UNIVERSIDADE ESTADUAL PAULISTA

Instituto de Geociências e Ciências Exatas

Campus de Rio Claro

RAQUEL REIS PONTES E SILVA

# **SIMULAÇÕES DE ONDA DE CHEIA NA SUB-BACIA DO RIBEIRÃO CLARO –SP**

*Trabalho de formatura apresentado ao Instituto de Geociências e Ciências Exatas da Universidade Estadual Paulista Júlio de Mesquita Filho, Campus de Rio Claro (SP), para obtenção do grau de Engenheiro Ambiental.* 

Orientador: Antonio Celso de Oliveira Braga

Rio Claro (SP)

2015

## RAQUEL REIS PONTES E SILVA

# **SIMULAÇÕES DE ONDA DE CHEIA NA SUB-BACIA DO RIBEIRÃO CLARO –SP**

*Trabalho de formatura apresentado ao Instituto de Geociências e Ciências Exatas da Universidade Estadual Paulista Júlio de Mesquita Filho, Campus de Rio Claro (SP), para obtenção do grau de Engenheiro Ambiental.* 

Comissão examinadora: Prof.Dr.Antonio Celso de Oliveira Braga Prof.Dr. Rodrigo Braga Moruzzi Mestre Richard Fonseca Francisco

Rio Claro, 27 de Julho de 2015

Assinatura da aluna Assinatura do orientador

## **Agradecimentos**

É com grande sinceridade que expresso minha gratidão ao orientador Antonio Braga, por ser sempre solícito e disposto a acrescentar algo positivo academicamente, e pelos conselhos e indicações que já muito agregaram em minha vida profissional e pessoal. Agradeço também a todos os professores que tive durante a graduação, sem exceção, pois ainda que aparentemente apenas alguns tenham mais destaque, cada um contribuiu à sua maneira em minha formação, e as vezes nós, alunos, não os valorizamos devidamente.

À minha família, por sempre me incentivar seguir uma carreira de interesse pessoal, especialmente à minha mãe, que me encorajou a sair da cidade grande e viver no interior, superando o próprio sentimento de saudade que viria a vivenciar. Ela já sabia que isso traria as experiências mais importantes da minha vida.

Aos queridos amigos de faculdade, que fizeram os momentos mais corridos e os mais entediantes de graduação muito mais felizes. Aos colegas de classe, com quem aprendi e me fascinei com a vida universitária. À eterna companheira Lívia, pelos ensinamentos diários. Às amigas confidentes, Aline, Fernanda, Juliana, Tatiana. À amiga Fernanda, com quem passei indescritíveis experiências de intercâmbio. Às amigas de república, por testemunharem os esforços e alegrias diárias de graduação. Aos grandes amigos feitos durante o período de intercâmbio. À Victória, por suas opiniões visando agregar impacto visual aos mapas apresentados neste trabalho. E com carinho, ao meu namorado, Mateus, por todo o companheirismo diário.

#### **Resumo**

Bacias Hidrográficas são consideradas importantes unidades de estudo e planejamento ambiental, no que diz respeito à otimização do uso de recursos hídricos. A escassez de água é prevista e receada por muitas sociedades, e revela-se um problema cada vez mais tangível nos dias de hoje. Ainda sob a ótica dos eventos extremos, o presente trabalho leva em consideração o estudo de ondas de cheia na sub-bacia do ribeirão Claro, pertencente à bacia do rio Corumbataí – SP., que podem ter efeitos igualmente devastadores para a população,

Um Sistema de Suporte de Decisões para Análise de ondas de Cheia em Bacias Complexas, o *software* ABC 6, foi aplicado para obtenção de hidrogramas e vazões de pico na sub-bacia do ribeirão Claro para os períodos de retorno (TR) de 10 e 100 anos, visando contemplar eventos de diferentes magnitudes. Foi adotado o modelo Soil Conservation Service (SCS), e o hidrograma triangular do SCS para as simulações. Paralelamente, foi empregado o Método Kokei Uehara para a obtenção de vazões de pico nas mesmas condições, buscando a comparação de resultados. A coleta de dados foi realizada por meio de ferramentas de geoprocessamento.

Para a inserção de dados no ABC 6, foi necessária a fragmentação da sub-bacia do ribeirão claro em outras 7 microbacias, buscando cumprir uma demanda do *software* quanto ao valor de área de drenagem máxima de 50km² por microbacia analisada.

Para TR=10 e 100 anos, respectivamente, os resultados das vazões de pico com uso do ABC 6 foram 46,10 e 95,45 m<sup>3</sup>/s, enquanto para o Método Kokei Uehara, os resultados foram 47,17 e 65,26 m³/s. A adoção de um único valor de discretização temporal para todas as microbacias foi indicada com uma limitação do ABC 6, o que interferiu nos resultados finais. Já o Método Kokei Uehara, considerou a sub-bacia do ribeirão Claro como um todo, o que provavelmente reduziu as possibilidades de acúmulo de erros.

Palavras-chave: ABC 6, Soil Conservation Service, Kokei Uehara, ribeirão Claro

#### **Abstract**

Watersheds are considered important study units when it comes to environmental planning, with regard to the optimal use of water resources. Water scarcity is predicted and feared by many societies, and proves to be an increasingly tangible problem nowadays. Still from the perspective of extreme events, this dissertation considers the study of flood waves in the sub-basin of the stream Claro, which belongs to the Corumbataí watershed. - SP, since thay can also have devastating effects for the population,

A Decision Support System for Flood Routing Analysis in Complex Basins, ABC 6 software was applied in order to obtain hydrographs and peak flows in the sub-basin of the stream Claro, for return periods of 10 and 100 years, aiming to comprise events of different magnitudes. The model Soil Conservation Service (SCS) and the triangular SCS hydrograph were adopted for the simulations. Simultaneously, the Kokei Uehara method was applied for the obtainment of peak flow values under the same conditions, seeking to compare results. Data collection was performed using geoprocessing tools.

For data entry in ABC 6, the fragmentation of sub-basin of the stream Claro was necessary, which generated 7 small watersheds, in order to fulfill a software demand, as the maximum drainage area it accepts is 50km² for each watershed analyzed.

For  $RT = 10$  and 100 years, respectively, the results of peak flow with use of ABC 6 were  $46.10$  and  $95.45$  m<sup>3</sup>/s, while for Kokei Uehara method, the results were  $47.17$  and  $65.26$ m<sup>3</sup>/s. The adoption of a single value of discretization time for all watersheds was indicated as limitation of ABC 6, which interfered in the final results. Kokei method Uehara considered the sub-basin of the stream Claro as a whole, which reduced the error accumulation probability.

Keywords: ABC 6, Soil Conservation Service, Kokei Uehara, ribeirão Claro

# **SUMÁRIO**

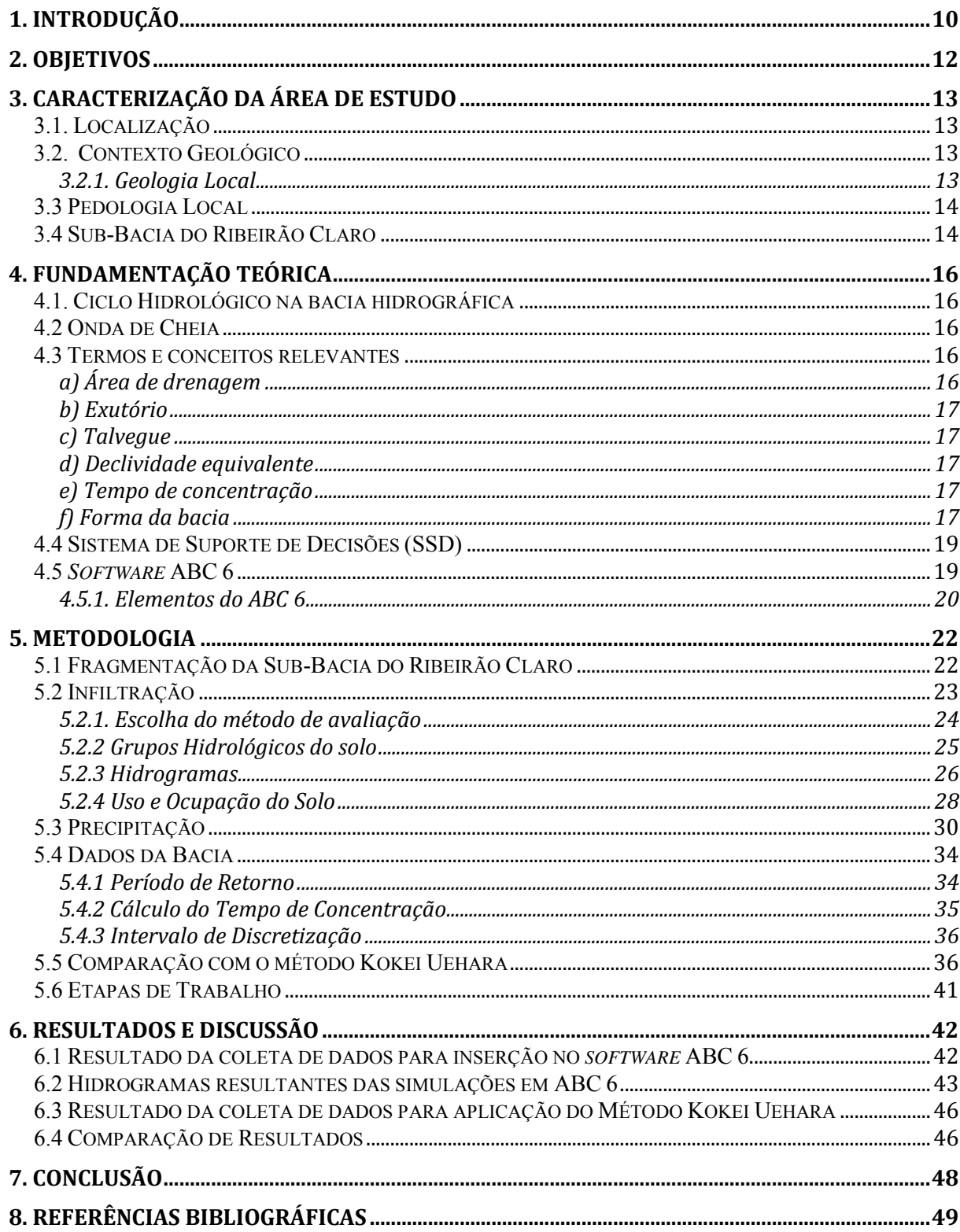

## **LISTA DE FIGURAS**

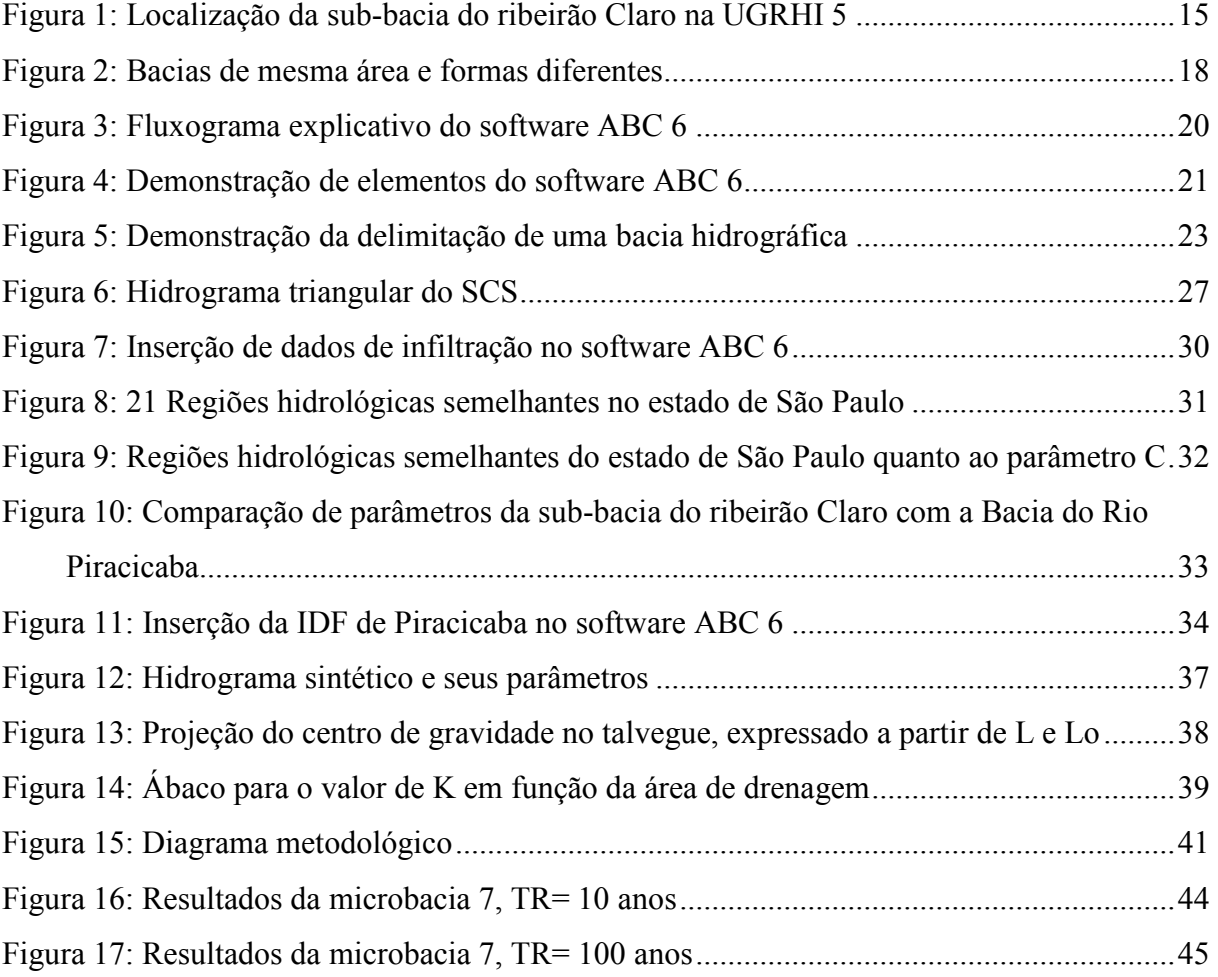

## **LISTA DE TABELAS**

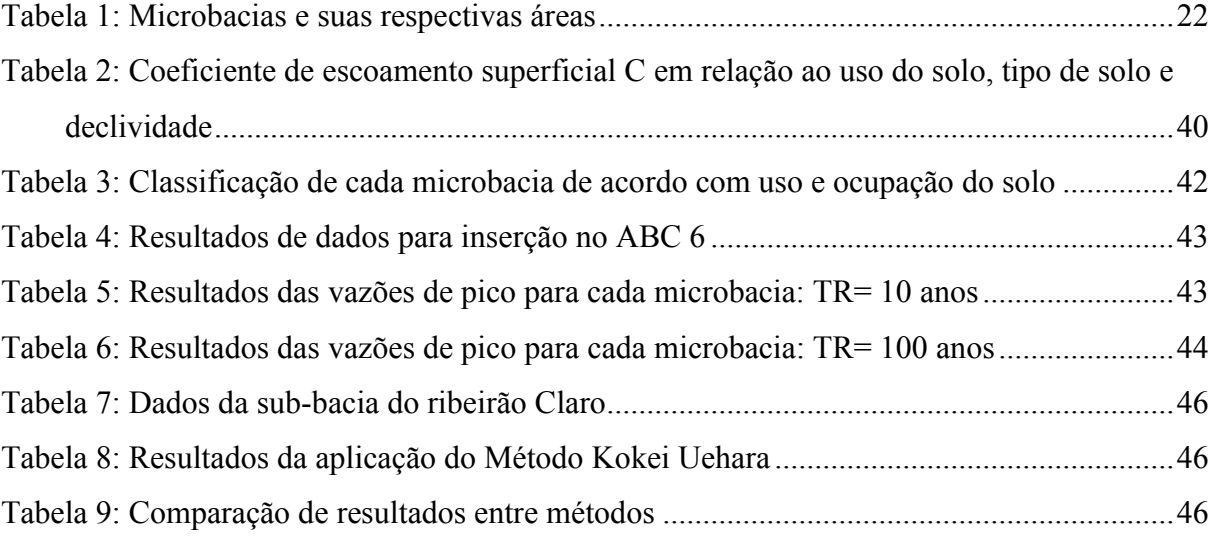

# **LISTA DE QUADROS**

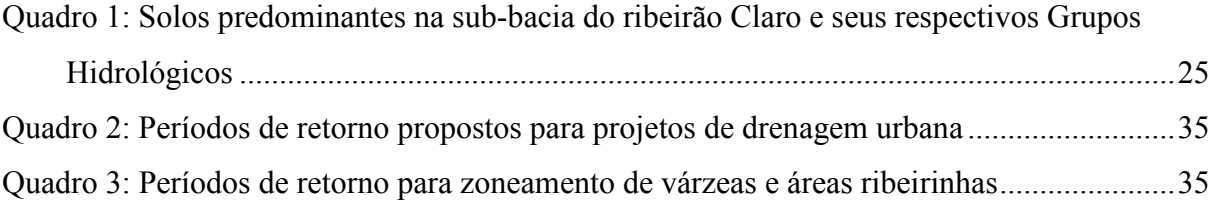

## **1. INTRODUÇÃO**

Tendo em vista a notoriedade do tema em recorrente discussão atualmente, relacionado à problemática gerada pelo mau gerenciamento de recursos hídricos, estudos sobre a dinâmica das bacias hidrográficas se fazem necessários. O presente trabalho foca na análise do comportamento hidrológico da sub-bacia do ribeirão Claro, que está inserida na bacia do Rio Corumbataí, com relação à vazão, precipitação e infiltração.

Desde o início de 2014, têm sido mais comum em noticiários informações chamando atenção para os índices pluviométricos abaixo da média para determinados períodos, cujos valores não foram suficientes para manter estáveis os níveis dos reservatórios do estado de São Paulo, com destaque ao Sistema Cantareira, que abastece parte da Região Metropolitana do estado.

À exemplo desse caso extremo, municípios do interior do estado vêm também vivenciando experiências críticas quanto às suas fontes de fornecimento de água. De acordo com o Departamento Autônomo de Água e Esgoto (DAAE) de Rio Claro, o rio Corumbataí abastece 60% da população de Rio Claro, enquanto os 40% restantes são supridos pelo ribeirão Claro. O DAAE pondera que mesmo que nenhuma medida emergencial, como racionamento, tenha sido necessária até o momento, ambos os rios apresentavam níveis cerca de 40% abaixo da média do período, em agosto/2014, sendo que, em dias quentes, o consumo tende a aumentar cerca de 10%.

A interpretação popular a respeito de eventos extremos tende a ser simplista, voltada para fatos pontuais: escassez momentânea de água por falta de chuvas, ou ocorrência repentina de chuvas violentas que causam inundações e prejuízos. É importante observar, entretanto, que certos fenômenos, embora inegavelmente tenham consequências intensificadas por fatores externos, são periódicos e seus efeitos negativos podem ser evitados quando previstos.

Ainda sob a ótica dos eventos extremos, este trabalho leva em consideração o estudo de propagação de ondas de cheia e vazões de pico, que podem ter efeitos tão devastadores para a população quanto a seca, no que diz respeito a inundações, perda recursos materiais e até vidas. Esse tipo de análise de elevação de vazões e chuvas intensas também é primordial para o dimensionamento de obras hidráulicas de engenharia, como barragens e estações de elevação, além de direcionar a expansão urbana para áreas afastadas de planícies de inundação.

Cabe ressaltar que os problemas gerados por inundações não podem ser conferidos apenas aos eventos de precipitação intensa, pois fatores como a impermeabilização e falta de planejamento quanto ao uso do solo, e quanto à microdrenagem urbana são essenciais. Analogamente, não se deve atribuir apenas à escassez de chuvas os problemas de abastecimento de água, em pauta no estado de São Paulo. O mau gerenciamento, a falta de investimentos para o aumento da capacidade de armazenamento em reservatórios, os vazamentos, o considerável uso pelos setores industrial e agropecuário, além do desperdício pelos usuários domésticos, são elementos chave.

A Política Nacional de Recursos Hídricos, instituída pela Lei nº 9.433/1997, adota a bacia hidrográfica como unidade territorial de estudo e gestão, para a implementação da Política. Os comitês de Bacia Hidrográfica foram criados, desse modo, com a intenção de consorciar decisões relativas a interesses múltiplos e compartilhados, incentivar o rateio do custo de obras de interesse coletivo, além de promover mecanismos de cobrança pelo uso da água. Para TUNDISI (2009), a ideia de que a bacia hidrográfica é a unidade mais adequada para a administração e otimização de usos variados e desenvolvimento sustentável, é uma concepção que vem tendendo a se consolidar nas últimas décadas.

## **2. OBJETIVOS**

A finalidade do presente projeto consiste na aplicação de um conceituado método de cálculo de hidrogramas de cheia (SCS) através de uma ferramenta simples e de amplo acesso, o software ABC 6, usando como base de comparação o Método kokei Uehara. A área de estudo escolhida é a sub-bacia do ribeirão Claro. Mais especificamente, este estudo visa:

- à coleta de dados físicos da sub-bacia do ribeirão Claro, a partir de ferramentas de geoprocessamento;
- à obtenção de hidrogramas e vazões de pico por meio da aplicação dos dados coletados no *software* ABC 6;
- à aplicação paralela do Método Kokei Uehara para obtenção de vazões de pico;
- à discussão a respeito do desempenho do ABC 6, aplicado sob o contexto da área de estudo e do método empregado.

## **3. CARACTERIZAÇÃO DA ÁREA DE ESTUDO**

#### **3.1. Localização**

No presente estudo, o foco será a sub-bacia do ribeirão Claro, cuja área é de aproximadamente 281km². Esta sub-bacia pertence à bacia do rio Corumbataí, a qual possui cerca de 170.000ha, esta situada na porção centro-oeste do estado de São Paulo e pode ser dividida em cinco sub-bacias: Alto Corumbataí; Médio Corumbataí; Baixo Corumbataí; Passa-Cinco e Ribeirão Claro (VALENTE, 2001).

A sub-bacia do ribeirão Claro, abrange os municípios de Rio Claro a sudoeste, Santa Gertrudes ao sul, e Ajapí a noroeste, além de uma Unidade de Conservação de Uso Sustentável com cerca de 2.230ha, a Floresta Estadual Edmundo Navarro de Andrade (FEENA), conhecida como Horto Florestal de Rio Claro.

No Apêndice A é identificada a sub-bacia do Ribeirão Claro, cujo curso principal apresenta-se destacado. As porções abrangidas dos municípios mencionados são apontadas como "área urbana".

## **3.2. Contexto Geológico**

 Segundo ZAINE (2000), A área de estudo está compreendida no setor paulista do flanco nordeste da bacia sedimentar do Paraná, em que estão presentes rochas sedimentares e vulcânicas das eras Paleozoica (Corumbataí), Mesozoica (Piramboia e Serra Geral) e Cenozoica (Rio Claro).

## *3.2.1. Geologia Local*

As formações geológicas predominantes na sub-bacia do ribeirão Claro, incluem a Formação Corumbataí, Formação Serra Geral e rochas intrusivas, Formação Rio Claro e Formação Piramboia (CEAPLA).

As litologias predominantes da Formação Corumbataí abrangem argilitos, siltitos e folhelhos arroxeados e marrom-avermelhados ou esverdeados, intercalando-se arenitos e leitos carbonáticos (PERINOTTO, 2008). A Formação Serra Geral possui intercalações de finas camadas de arenitos interderrames, enquanto as rochas intrusivas podem ser associadas ao vulcanismo da Bacia Sedimentar do Paraná, e são compostas por diques e soleiras de diabásio, presentes inclusive no Horto Florestal (ZAINE, 2000). No caso da Formação Rio Claro, há o domínio de litotipos arenosos, esbranquiçados amarelados e avermelhados, com a variação de areia fina a grossa, além de profunda alteração pedogenética (ZAINE, 1994). A formação Piramboia, por sua vez, apresenta espessos corpos de arenitos esbranquiçados, amarelados e esbranquiçados, com granulometria de fina a média (SCHNEIDER *et al*, 1974 apud ZAINE, 2000, p. 50).

#### **3.3 Pedologia Local**

Para que sejam atribuídos os dados de infiltração relativos à sub-bacia, é importante que os tipos de solos que a compõem sejam considerados. O tipo de solo preponderante na sub-bacia objeto desse estudo, é o Latossolo, que, segundo a EMBRAPA (2006), é muito evoluído, profundo, em avançado estágio de intemperização, virtualmente destituído de minerais primários ou secundários, cuja capacidade de trocas catiônicas da fração argila é baixa, e costumam variar de fortemente a bem drenados.

De acordo com a classificação pedológica da Bacia do Corumbataí, disponibilizada pelo Centro de Análise e Planejamento Ambiental da Unesp de Rio Claro (Ceapla), os tipos de solos que predominam na sub-bacia do Ribeirão Claro são: latossolos roxos; latossolos vermelho-amarelos e latossolos vermelho-amarelos em associações. Ainda há a presença em menores proporções de solos litólicos e solos litólicos em Associações; podzólicos vermelhoamarelos e vermelho-amarelos em associações; latossolos vermelho-escuros e latossolos vermelho-escuros em associações.

## **3.4 Sub-bacia do ribeirão Claro**

Segundo TEODORO *et al* (2007), o conceito de bacia hidrográfica vem sendo cada vez mais utilizado como unidade ecossistêmica de planejamento, que elucida questões relacionadas à dinâmica local e regional.

Uma bacia hidrográfica constitui a área de captação natural da água precipitada, de modo que as vertentes fazem convergir o escoamento para um ponto de saída, denominado exutório (TUCCI, 2009). Embora os termos sub-bacia e microbacia sejam recorrentes na literatura relacionada à hidrologia, existem diferentes abordagens quanto as suas definições. Desse modo, costuma-se assumir que sub-bacias são áreas de drenagem dos tributários de um curso principal, enquanto microbacia seria uma sub-bacia de área reduzida, ou que várias microbacias formam uma sub-bacia, não havendo uma convenção sobre limites mínimos ou máximos de área (TEODORO *et al*. 2007).

Desse modo, a sub-bacia do ribeirão Claro pertence à bacia do Rio Corumbataí que, por sua vez, está inserida na Unidade de Gerenciamento de Recursos Hídricos (UGRHI) 5 do estado de São Paulo, na porção centro-leste, composta pelas Bacias dos Rios Piracicaba,

Capivari e Jundiaí (PCJ), como apresentado na Figura 1, estando a Bacia do Corumbataí entre as mais importantes para o Rio Piracicaba (CEAPLA). Em âmbito federal, estas bacias pertencem à Região Hidrográfica do Paraná.

O Ribeirão Claro possui cerca de 40,2 km de extensão e uma área de drenagem de aproximadamente 281km², além de 155m de desnível no curso principal (valores medidos com auxílio do *software* ArcGIS 10.2.2. Seus principais afluentes são os Córregos Cachoeirinha, Mãe Preta e Lavapés e, na Região da FEENA, os Córregos Ibitinga e Santo Antônio.

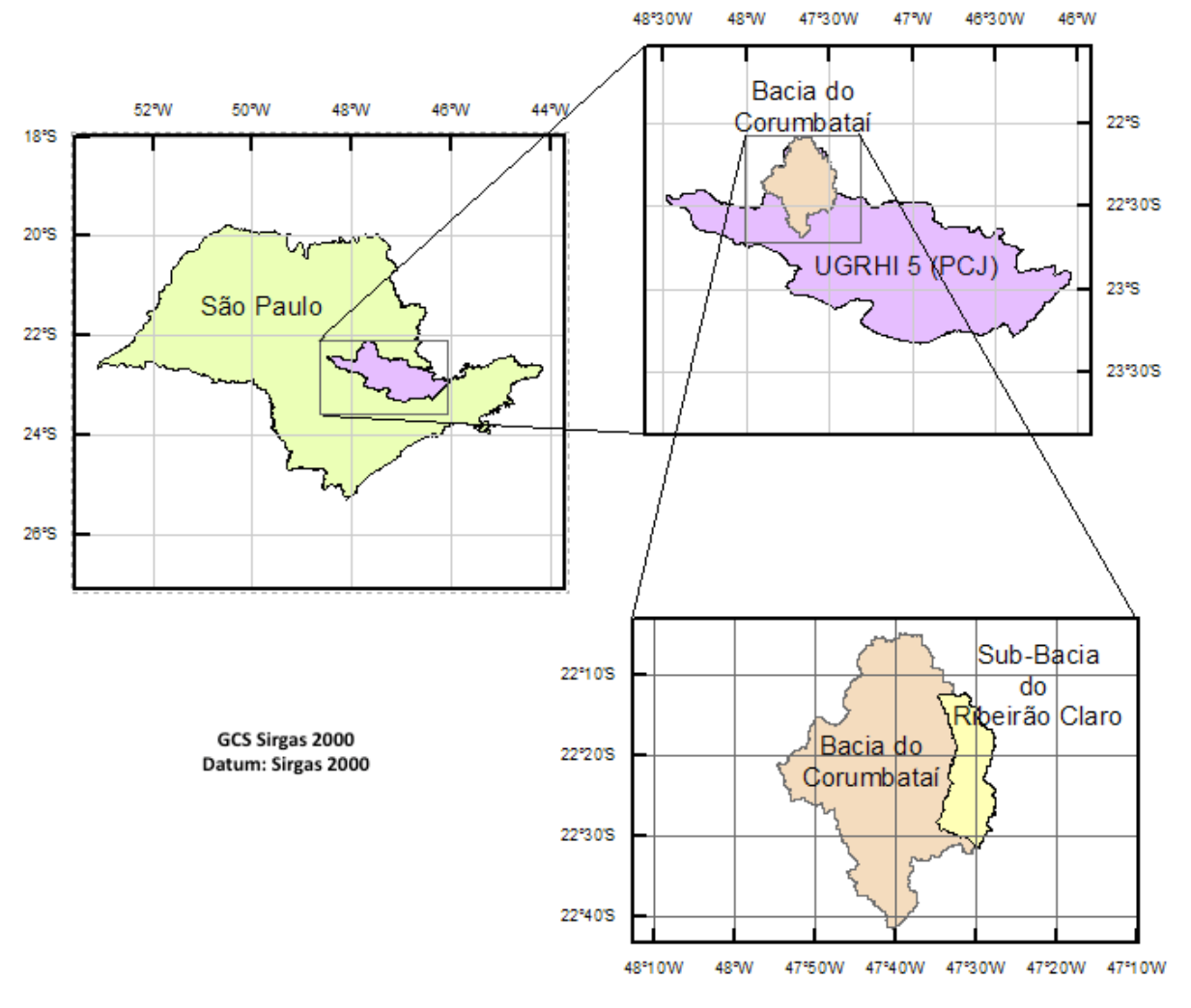

Figura 1: Localização da sub-bacia do ribeirão Claro na UGRHI 5

Fonte: Autor (2014)

## **4. REVISÃO BIBLIOGRÁFICA**

## **4.1. Ciclo Hidrológico na bacia hidrográfica**

O comportamento hidrológico influencia diretamente na dinâmica das bacias hidrográficas. O ciclo hidrológico é o processo composto pela circulação da água entre a atmosfera e a superfície terrestre, promovido pela associação entre energia solar, ação gravitacional e a rotação terrestre, envolvendo fenômenos de precipitação, interceptação, evapotranspiração, infiltração e escoamento superficial (TUCCI, 2009).

As características de uma bacia hidrográfica, como seu formato, desnível dos divisores de água em relação aos corpos hídricos, área de contribuição de drenagem, ocupação e porosidade do solo, por exemplo, são fatores determinantes quanto tempo e à taxa convergência de fluxo até os rios, bem como de recarga de aquíferos. Em se tratando do ciclo hidrológico numa bacia hidrográfica, a localização da mesma indica suas taxas de precipitação, enquanto seu relevo, cobertura e composição pedológica e geológica interferem conjuntamente na infiltração, escoamento superficial, interceptação e evapotranspiração.

## **4.2 Onda de Cheia**

Segundo a ANA (2014), onda de cheia pode ser descrita como um processo de determinação progressiva do tempo de passagem de um fluxo de elevação, em pontos sucessivos de um curso d'água ou reservatório. Consiste na elevação do fluxo d'água em um rio, por exemplo, até um pico seguido de uma recessão, e pode ser causada por episódios de chuva intensa, ruptura de barragens, liberação de águas por centrais elétricas e até fusão de neves (EMBRAPA, 2008).

No Brasil, é comum que as ondas de cheia sejam provenientes de precipitações intensas nas cabeceiras de cursos d'água, principalmente quando há ocupação da calha secundária do leito fluvial, a jusante, para onde a água se desloca (CARVALHO, 2012).

#### **4.3 Termos e conceitos relevantes**

Os seguintes termos hidrológicos serão mencionados com frequência, cabendo suas respectivas definições.

## *a) Área de drenagem*

Área projetada no plano horizontal, limitada pelos divisores topográficos de uma bacia, sub-bacia ou microbacia hidrográfica (CARVALHO & SILVA, 2006),

#### *b) Exutório*

Local de mais baixa altitude em uma bacia hidrográfica, para onde convergem todos os escoamentos superficiais (ANA, 2014), e a partir do qual são delimitados os divisores de água.

## *c) Talvegue*

Pode ser definido como uma linha formada pelos pontos mais baixos de um vale ou trecho de drenagem sobre o qual se forma o leito de um rio (ANA, 2014), que se estende desde o ponto mais alto e distante de uma bacia hidrográfica, até um exutório ou ponto de confluência com outro canal. No presente trabalho, foram usadas ferramentas de geoprocessamento para a medição de comprimento de talvegue.

#### *d) Declividade equivalente*

 Declividade de um trecho de um curso d'água de inclinação variada e irregular, que pode ser traduzido a um valor equivalente à declividade de uma vertente de inclinação constante. O cálculo desse valor será descrito adiante no item 5.4.2.

#### *e) Tempo de concentração*

O tempo de concentração de uma bacia hidrográfica pode ser entendido como o tempo necessário para que toda a extensão da bacia contribua para que o fluxo d'água escoe para uma seção de saída (SILVEIRA, 2005). Em outras palavras, seria o tempo de percurso de uma gota d'água a partir do ponto mais distante da bacia até um exutório. Esse período de percurso do escoamento superficial dependerá dos fatores explicados no item 4.1, relacionados às particularidades da bacia.

## *f) Forma da bacia*

 A forma de uma bacia hidrográfica, associada à sua área de drenagem em relação ao comprimento de seu eixo, exerce importante influência quanto à velocidade do escoamento superficial. Segundo TEODORO *et a*l. (2007), o fator forma F, relaciona a forma da bacia à de um retângulo, e equivale à razão entre a largura média e o comprimento axial da bacia. Pode ser demonstrado pela seguinte equação (VILLELA & MATTOS, 1975):

$$
F = \frac{A}{L^2} \tag{1}
$$

17

Onde: F= fator forma A= área de drenagem da bacia (Km²) L= comprimento do eixo da bacia (Km)

Bacias com fator forma baixo costumam ser menos sujeitas a inundações. se considerarmos, por exemplo, duas bacias hidrográficas de mesma área, porém de formas diferentes, como na Figura 2, o deflúvio (escoamento) de uma dada chuva na bacia (a) não se concentra tão rapidamente como em (b), além de que bacias alongadas e estreitas são dificilmente atingidas integralmente por chuvas intensas (BRAGA, 2014).

Figura 2: Bacias de mesma área e formas diferentes

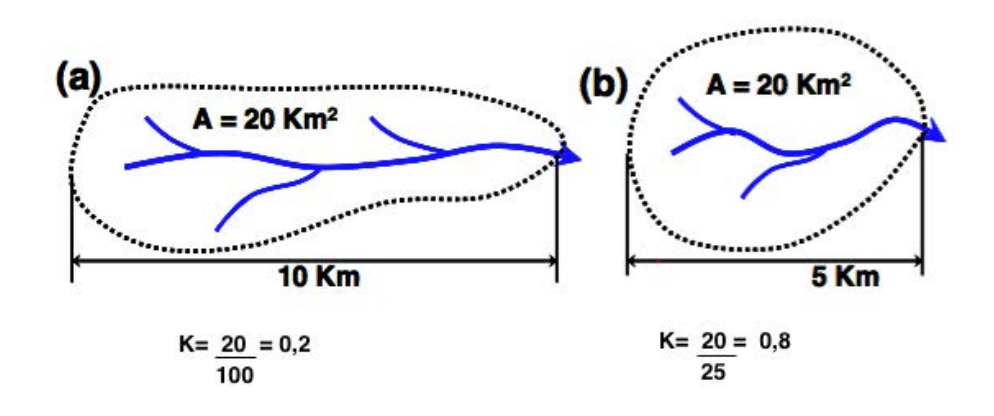

Fonte: Adaptado de (BRAGA,2014)

Há ainda o coeficiente de compacidade Kc, que relaciona a área do círculo de perímetro igual ao da bacia e sua área, e o índice de circularidade IC, cujos valores tendem a 1, à medida em que a bacia se aproxima da forma circular (CARDOSO *et a*l., 2006). Suas respectivas equações são descritas a seguir (VILLELA e MATTOS, 1975):

$$
Kc = 0.28. \frac{P}{\sqrt{A}}
$$
 (2)

$$
IC = 12{,}57. \frac{A}{P^2} \tag{3}
$$

Onde:

P= perímetro (Km) A= área de drenagem da bacia (Km²)

#### **4.4 Sistema de Suporte de Decisões (SSD)**

Pode-se definir um Sistema de Suporte de Decisões como uma ferramenta de auxílio à tomada de decisões, que envolve a aplicação de uma base de dados associada a modelos matemáticos, adotada em casos de complexa análise, como é o caso do gerenciamento de recursos hídricos (PORTO, 2008). Nesse contexto, tal metodologia apresenta-se como um instrumento que agrega suporte ao julgamento humano, não devendo, no entanto, substituí-lo (SILVEIRA, 2010).

Segundo SILVEIRA (2010), o *software* ABC 6, descrito adiante, corresponde apropriadamente a um SSD, considerando sua interface de simples operação, permitindo simulações de cenários que fornecem subsídios para o planejamento e a tomada de decisões.

#### **4.5** *Software* **ABC 6**

Com o objetivo inicial de oferecer suporte didático aos alunos do Departamento de Engenharia Hidráulica da Escola Politécnica, o *software* Análise de Bacias Complexas (ABC 6) foi desenvolvido pelo LabSid da Universidade de São Paulo. Por ser de domínio público e de fácil manipulação, o programa acabou atingindo o mercado profissional e o meio acadêmico, e revela-se uma ferramenta de aplicação adequada para o presente estudo. O próprio Departamento de Águas e Energia Elétrica do Estado de São Paulo indica o uso do *software* em seu Guia Prático para Projetos e Pequenas obras Hidráulicas (2005).

A versão 1.32, a mais atualizada do SSD ABC para Análise de Ondas de Cheia em Bacias Complexas, permite a geração de gráficos de vazão e de precipitação em relação ao tempo (hidrogramas e hietogramas, respectivamente), a partir de dados de entrada fornecidos pelo usuário, por meio de relações de Intensidade-Duração-Frequência (IDF), cujas equações estão presentes no próprio banco de dados do *software*.

Entre as informações que devem ser inseridas para as simulações do ABC 6, estão as características físicas da bacia, como área e declividade; e ainda variáveis relacionadas à precipitação e infiltração.

 Outros parâmetros determinados ao longo do estudo a respeito da bacia do ribeirão Claro, serviram de base para apontar o método mais apropriado entre os quatro modelos de chuva excedente disponibilizados pelo programa (Green e Ampt; SCS; Horton ou índice Fi). A Figura 3 representa uma rede esquemática de parâmetros e modelos matemáticos que podem ser empregados pelo programa, dependendo das características da sub-bacia. Em verde, a sub-rede "Bacia" é o alvo de estudo.

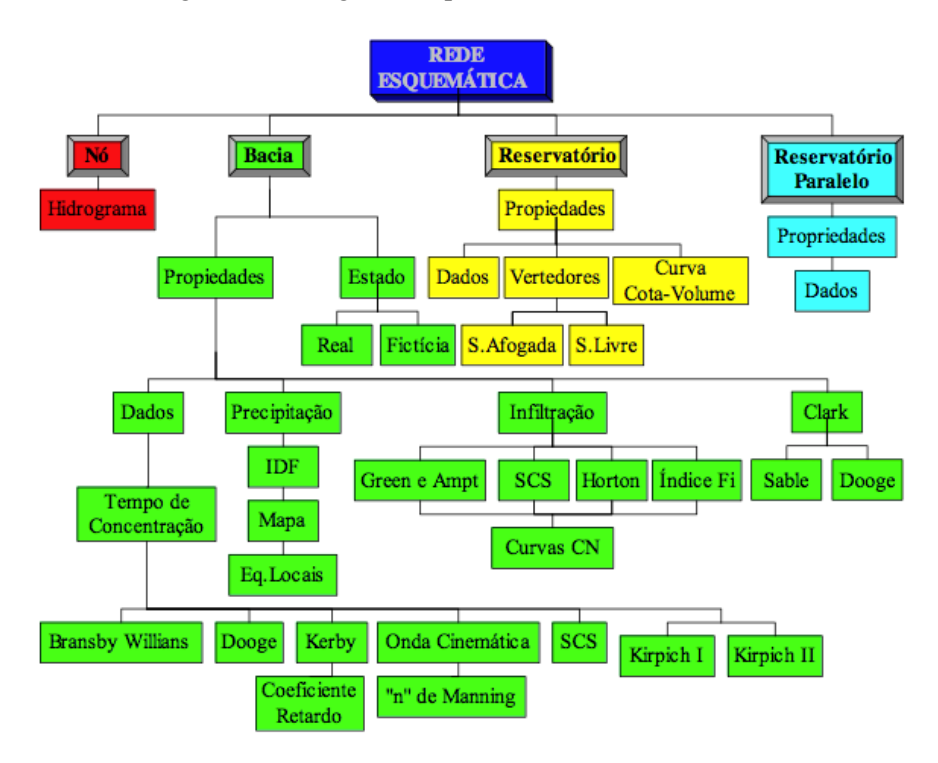

Figura 3: Fluxograma explicativo do software ABC 6

Fonte: OLIVEIRA *et al*, 1999

Entre as principais funções exercidas pelo software, segundo SILVEIRA (2010), estão: a determinação de chuvas de projeto para períodos de retorno fornecidos pelo usuário; cálculo de hidrogramas de cheia; pré-dimensionamento de reservatórios e vertedores de soleira livre; além da geração de interfaces gráficas que permitem a análise de várias bacias hidrográficas interligadas.

## *4.5.1. Elementos do ABC 6*

 Como constatado, este programa de fácil execução dispõe suas ferramentas de modo a tonar sua manipulação intuitiva. A Figura 4 demonstra um esquema fictício de bacias interligadas, e outras funções disponíveis.

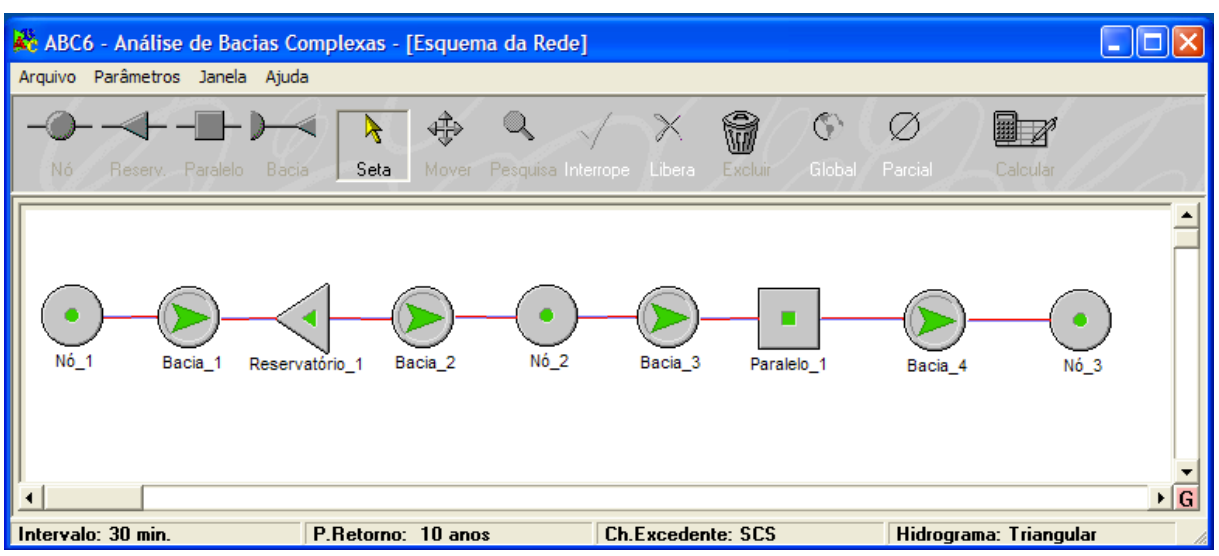

## Figura 4: Demonstração de elementos do software ABC 6

 Os elementos a serem conjugados para a formação de uma rede como a da Figura 4, e suas respectivas atribuições são as seguintes, de acordo com LUNARDI (2013):

- $\bullet$  Nó: pontos de início, fim e confluência de bacias;
- Bacia: bacia hidrográfica e trecho de canal natural e artificial;
- Reservatório: trecho represado do curso d'água, com sistema de vertimento livre e afogado;
- Paralelo: reservatório lateral; vertedor de descarga do canal para um reservatório fora do curso d'água.

#### **5. METODOLOGIA**

#### **5.1 Fragmentação da Sub-Bacia do Ribeirão Claro**

Uma das limitações do ABC 6, no entanto, é o fato de ter sido desenvolvido para o estudo de bacias relativamente pequenas, sendo critério básico a área em questão não superar 50km². Considerando que a sub-bacia do ribeirão Claro possui cerca de 281km², houve a necessidade de compartimentação da mesma em microbacias, que posteriormente poderão ser analisadas em conjunto. Para este fim, foi utilizado o *software* ArcGIS 10.2.2, a partir de imagens do satélite Landsat 5 TM de 2010, disponíveis no site da Secretaria do Meio Ambiente do estado de São Paulo. O Apêndice B apresenta o mapa obtido com a fragmentação da sub-bacia do ribeirão Claro.

Buscando conciliar os requisitos do ABC 6 à delimitação do menor número possível de microbacias, estas foram contornadas de modo a respeitar o limite de 50km² (Tabela 1), bem como os divisores de água. Desse modo, o formato e os tamanhos das mesmas são variados.

|       | Microbacia | Área (km <sup>2</sup> ) |
|-------|------------|-------------------------|
| 1     |            | 49,48                   |
| 2     |            | 47,05                   |
| 3     |            | 49,95                   |
| 4     |            | 42,75                   |
| 5     |            | 27,54                   |
| 6     |            | 28,61                   |
| 7     |            | 35,62                   |
| Total |            | 281                     |

Tabela 1: Microbacias e suas respectivas áreas

Comumente, a definição de limites de bacias hidrográficas é feita manualmente no *software* ArcGis, com o auxílio de ferramentas de desenho a partir de curvas de nível. Para isso, deve-se escolher um ponto em uma parte baixa do relevo (em relação ao restante da drenagem) no curso d'água, denominado exutório, a partir do qual os pontos mais altos da bacia devem ser conectados, perpendicularmente às curvas de nível. O traçado que liga os topos compõe o divisor de águas, como apresentado na Figura 5 Deslocando-se o ponto de controle (exutório) para outro local na rede de drenagem, a extensão da área de contribuição é também alterada.

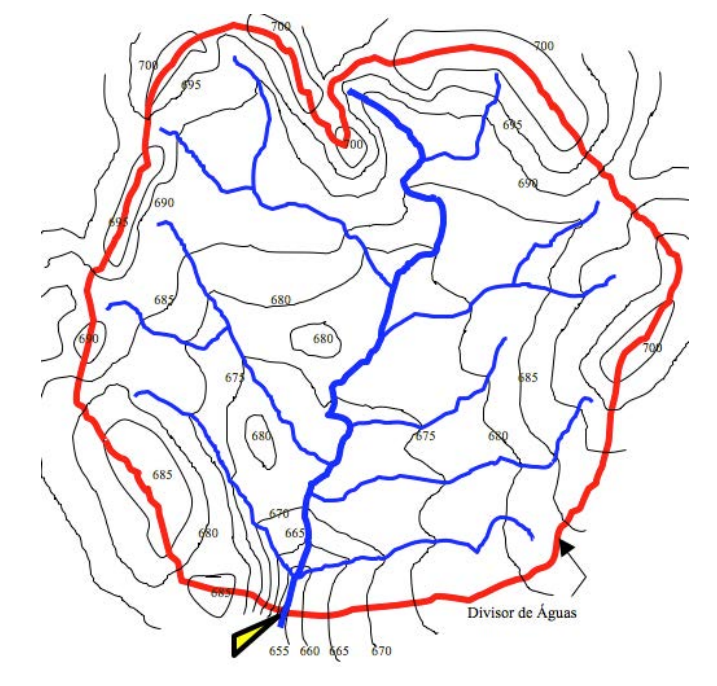

Figura 5: Demonstração da delimitação de uma bacia hidrográfica

Fonte: UFMG (2013).

Para que fosse atingida maior praticidade quanto à delimitação de cada subdivisão, optou-se por um método de definição automático de bacias hidrográficas que, no entanto, respeita as mesmas premissas acima descritas. Foram utilizadas funções específicas do *software* ArcGis, conceituadas por SOBRINHO *et al*. (2010): preenchimento de depressões ("fill"), direção de fluxo ("flow direction"), fluxo acumulado ("flow accumulation") e delimitação de bacias ("watershed"), a parir de uma imagem raster (Landsat 5 TM de 2010) provida de tabela de atributos. Como evidenciado pelo mapa do Apêndice B, foram obtidas 7 microbacias, respeitando a topografia e o limite máximo de 50km².

## **5.2 Infiltração**

O objeto de interesse do presente trabalho está intrinsicamente relacionado aos fatores que influenciam no escoamento superficial em uma bacia hidrográfica. As águas que infiltram no solo, destacam-se como uma parcela significativa do fluxo que não contribui para esse escoamento. Estimar essa fração de água que penetra no solo é importante para descontá-la da vazão que efetivamente é direcionada ao exutório.

## *5.2.1. Escolha do método de avaliação*

As maneiras mais comuns de serem desenvolvidos parâmetros de infiltração, levam a modelos experimentais, considerando as taxas de infiltração com o decorrer do tempo, ou ao desenvolvimento de relações entre dados já disponíveis, que dizem respeito a tipos de solos e seus usos (RAWLS, 2005). O software ABC 6 disponibiliza quatro modelos, descritos a seguir, os quais estão relacionados com diferentes interpretações da dinâmica de infiltração em uma bacia hidrográfica:

Soil Conservation Service (SCS): é um dos métodos conceituais mais convencionais para estimar do volume direto escoado durante eventos de precipitação, se baseando em um parâmetro chamado curva CN, o qual é função de varáveis como uso, cobertura, umidade e tipo de solo (MISHRA & SINGH, 2003).

Horton: modelo empírico, cuja equação representa uma taxa inicial de infiltração que decresce exponencialmente, até atingir uma taxa constante (CHAHINIAN *et al*, 2005).

Green-Ampt: tipicamente derivado de princípios físicos do solo (mensuráveis) que governam a infiltração em condições particulares, sendo que sua fórmula pode ser deduzida a partir de equações que regem o fluxo da água (GREEN e AMPT, 1911 apud VAN DEN PUTTE *et al*, 2013).

Índice ϕ: assume uma taxa constante de infiltração desde o início da precipitação até o término de uma enchente (SARTORI, 2004).

Para o presente trabalho, foi adotado o modelo SCS, considerando sua versatilidade e confiabilidade, já que, embora possa ser bem utilizado a partir de dados empíricos (MISHRA & SINGH, 2003), também pode ser aplicado a partir de dados bibliográficos.

A fórmula do método é a que segue:

$$
P_{ESDacum} = \frac{(P_{acum} - 0.2 \cdot S)^2}{(P_{acum} + 0.8 \cdot S)}, \quad P_{acum} > 0.2 \cdot S
$$
\n(4)

Em que:

 $P_{ESDacum}$ : escoamento direto superficial acumulado (mm);  $P_{acum}$ : precipitação acumulada em um evento (mm);

S: retenção potencial do solo (mm).

O valor de "S" está relacionado ao tipo e uso do solo. As perdas inicias, da ordem de 0,2 ⋅ S, devidas a fatores como interceptação e retenção, explicam a condição  $P_{acum} > 0.2 \cdot S$ (SILVEIRA, 2010).

A equação (4) é uma auxiliar da equação (5):

$$
CN = \frac{1.000}{10 + \frac{S}{25.4}}\tag{5}
$$

Em que:

CN: "número de curva", varia de 0 a 100.

 Os valores de curvas CN foram estabelecidos a partir de dados empíricos; quanto mais impermeabilizada a superfície, maior será o valor de CN, já que valores altos desta variável indicam menor infiltração e maior escoamento superficial (SILVEIRA, 2010).

#### *5.2.2 Grupos Hidrológicos do solo*

Originalmente, o SCS foi desenvolvido pelo Departamento de Agricultura dos Estados Unidos da América (USDA), atualmente conhecido como Serviço de Conservação dos Recursos Naturais (NRCS), com intuito inicial da análise de áreas agrícolas, atualmente também utilizado para regiões urbanas (SARTORI, 2004). Desse modo, a metodologia SCS reuniu os solos dos Estados Unidos em quatro grupos, sendo o critério a capacidade de produção de escoamento superficial (e consequente diminuição da infiltração), crescente na respectiva ordem: A, B, C, e D, variando dos solos mais arenosos para os mais argilosos (SARTORI, 2004).

Visando uma adequação do método SCS para solos brasileiros, SARTORI (2005) propõe uma classificação adaptada para solos observados no estado de São Paulo. O Quadro 1 apresenta os solos da sub-bacia do ribeirão Claro, mencionadas no item 3.3, e a identificação de seus Grupos Hidrológicos.

Quadro 1: Solos predominantes na sub-bacia do ribeirão Claro e seus respectivos Grupos Hidrológicos

| Nomenclatura do Solo       | Grupo Hidrológico |
|----------------------------|-------------------|
| Latossolo Vermelho-Amarelo |                   |
| Latossolo Roxo             | А                 |
| Latossolo Vermelho-Escuro  |                   |
| Podzólico Vermelho-Amarelo |                   |

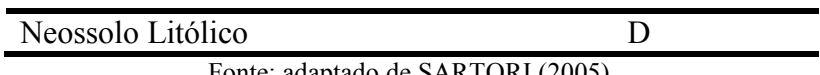

Fonte: adaptado de SARTORI (2005).

 O método SCS ainda prevê três condições antecedentes de umidade no solo, em função das chuvas ocorridas nos dias anteriores (TASSI *et al*, 2006), parâmetro cujo fornecimento também é exigido pelo ABC 6, para cada tipo de solo. As condições são descritas por TUCCI (2009), da seguinte maneira:

- Condição I: solos secos onde as chuvas nos últimos dias não ultrapassam 15mm;
- Condição II: situação média na época de cheias, onde as chuvas nos últimos 5 dias totalizaram entre 15mm e 40mm;
- Condição III: solo úmido (próximo à saturação), onde as chuvas nos últimos 5 dias foram superiores a 40 mm e as condições meteorológicas foram desfavoráveis a altas taxas de evaporação.

Como o presente trabalho não prevê medições que determinem a umidade do solo para dias específicos, e sim intenciona uma avaliação geral da dinâmica de infiltração da subbacia, adotou-se a Condição II para a realização das simulações, por caracterizar uma situação média.

## *5.2.3 Hidrogramas*

Dada uma seção de controle de um curso d'água, pode-se representar graficamente a variação da vazão em relação ao tempo através de um hidrograma, o qual é caracterizado por sua forma e volume, que juntos evidenciam um valor de vazão de pico (SILVEIRA, 2010). Dois componentes principais determinam o hidrograma de projeto de uma bacia hidrográfica: a separação do volume de escoamento superficial e a propagação desse volume para jusante (TUCCI, 2002).

O *software* ABC 6 disponibiliza para escolha três modelos de delineamento de hidrogramas: Santa Bárbara, Clark e Triangular do SCS, os quais são baseados na teoria do hidrograma unitário (HU). Segundo MAIA *et al* (2006), Hidrograma Unitário é a vazão superficial (vazão de base subtraída da vazão total) resultante de uma precipitação efetiva unitária, igual a 1 mm.

Levando em consideração a praticidade do método do HU para a determinação da relação entre a precipitação e seu hidrograma resultante, SILVEIRA (2010) esclarece os métodos:

- Clark: considera efeitos de translação (tempo que uma partícula de água leva para percorrer certa distância) e de armazenamento da parcela de chuva que fica retida na bacia; é um método baseado no conceito de isócronas, que são linhas imaginárias formadas pelos pontos da bacia que têm o mesmo tempo de translação até o exutório.
- Santa Barbara: é uma simplificação do método de Clark; diferencia-se pela maneira de considerar a área de contribuição e os efeitos de translação, bem como o amortecimento do escoamento superficial na bacia.
- Triangular do SCS: admite que o escoamento superficial é equivalente à área de um triângulo, e por isso é considerado um método geométrico; não considera os fenômenos de translação e amortecimento do escoamento na bacia.

Em correspondência com o modelo de chuva excedente adotado, SCS, o tipo de hidrograma aplicado para este trabalho foi o triangular do SCS, ilustrado pela Figura 6.

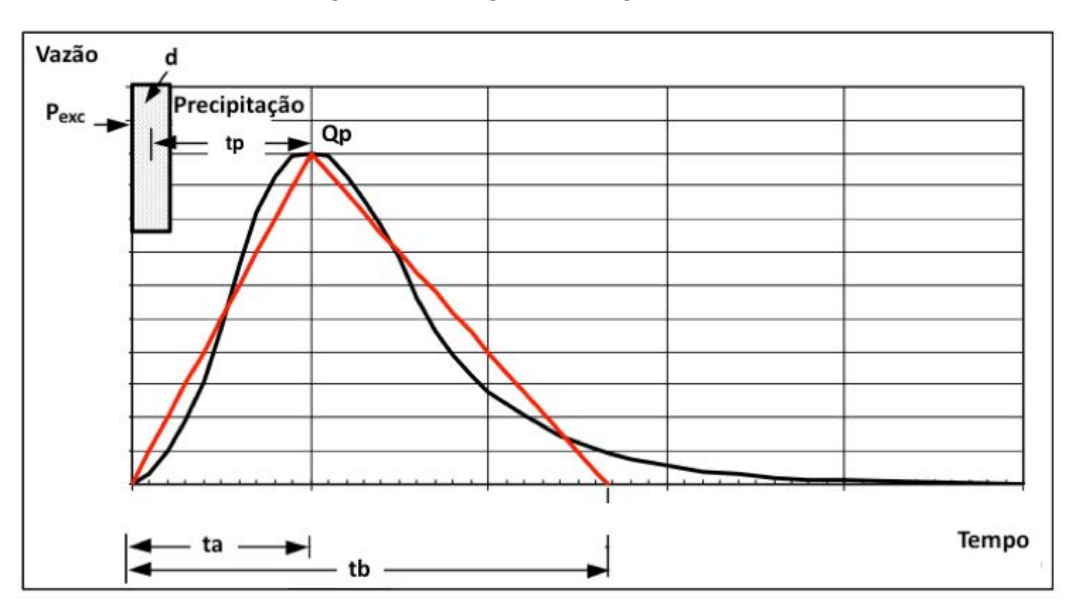

Figura 6: Hidrograma triangular do SCS

Fonte: adaptado de: MARQUES, 2000.

Onde existem as seguintes relações:

*tb*: tempo de base do hidrograma;

*ta*: tempo de ascensão do hidrograma;

*tp*: tempo de pico da bacia, equivalente ao intervalo entre a metade da duração da chuva e o instante de pico *tp ;*

*d*: duração da chuva excedente, aplicada como cerca de 30% do tempo de concentração para este método; *tc:* tempo de concentração da bacia;

*qp*: vazão de pico.

$$
t_b = 2.67 \cdot t_a \tag{6}
$$

$$
t_a = t_p + d/2 \tag{7}
$$

$$
t_p = 0.6 \cdot t_c \tag{8}
$$

$$
qp = \frac{2,08.A}{ta} \tag{9}
$$

Cabe lembrar que a área do triângulo é numericamente igual ao escoamento superficial direto, e que o modelo SCS pode ser aplicado para bacias de 2 a 5000 km².

#### *5.2.4 Uso e Ocupação do Solo*

 O uso e ocupação do solo estão relacionados à maneira com a qual o espaço é aproveitado pelo homem, principalmente no que diz respeito à explotação de recursos naturais, alteração da paisagem e formação de aglomerações urbanas. Para este trabalho é importante que sejam assinalados os tipos de uso das superfícies da sub-bacia do ribeirão Claro, levando em conta que as diferentes práticas nelas empregadas influenciam intensamente nas taxas de infiltração e escoamento superficial no solo, e consequentemente no reabastecimento de aquíferos e cursos d'água, bem como na caracterização da dinâmica da sub-bacia.

O website da Secretaria do Meio Ambiente do Estado de São Paulo, por parte da Coordenadoria de Planejamento Ambiental (CPLA), disponibiliza mapas de Cobertura da Terra do Estado de São Paulo de 2013, confeccionados a partir de imagens do satélite Landsat TM 5 do ano de 2010, na escala 1:100.000. A organização atribuída às sub-bacias presentes na UGRHI 5 (Bacia do PCJ) inclui as seguintes classes de uso do solo: extração mineral, loteamento, grande equipamento, área edificada, afloramento rochoso, solo exposto, pastagem, cultura temporária, cultura semi-perene, cultura perene, espaço verde urbano, campo natural, reflorestamento e mata.

 Cabe levar em conta, no entanto, um requisito do *software* ABC 6, que permite a definição de apenas três categorias de uso do solo, às quais devem ser conferidos valores de área. Desse modo, foi necessário um agrupamento das classes acima mencionadas em outras três grandes classes, com base em suas semelhanças quanto ao critério permeabilidade do solo e capacidade de interceptação da chuva, fatores que regem a dinâmica de infiltração no solo.

 Assumiu-se como Área 1 as regiões de maior grau de impermeabilização, que compreendem principalmente regiões urbanas, as quais incluem: loteamento, grande equipamento, área edificada, presentes predominantemente nas porções dos municípios de Rio Claro e Santa Gertrudes abrangidas pela sub-bacia do ribeirão Claro, e, em menor escala, as classes afloramento rochoso e extração mineral.

 Quanto à Área 2, territórios com grau intermediário de exposição do solo foram agrupados da seguinte forma: cultura temporária, solo exposto, pastagem, cultura perene e cultura semi-perene, com predomínio em área em ordem crescente, respectivamente. Em se tratando de culturas perenes, elas possuem longos ciclos de produção e raízes relativamente longas (SCIENTIFIC AMERICAN, 2012), similarmente a uma cultura semi-perene, a qual possui ciclos produtivos mais curtos do que a perene. Esses dois tipos de cultura tenderão a apresentar taxas de infiltração maiores do que nos outros tipos de ocupação do solo mais desprovidos de proteção vegetal, como solo exposto e áreas de pastagem.

 Já a Área 3, assumiu as extensões com maior presença de cobertura vegetal, o que permite a interceptação da água precipitada, maior porosidade do solo devido às raízes, matéria orgânica e microrganismos, fatores que tornam mais intensas taxas de infiltração nesse tipo de região. Nessa Área, foram incluídos: mata, reflorestamento, campo natural e espaço verde urbano.

 Na Figura 7, pode-se observar as informações relacionadas à infiltração no solo requeridas pelo *software* ABC 6. Para cada microbacia, foi atribuído um valor de CN, acordando com a ocupação do espaço e o tipo de solo (A,B,C ou D), associado a uma condição de umidade (I,II ou III), como discutido no item 5.2.2. Após a inserção dos dados, o próprio ABC 6 gera um valor de CN médio para cada microbacia. Vale lembrar que o método é válido tanto para bacias urbanas quanto rurais. Os valores das Áreas 1, 2 e 3 foram calculados, para cada microbacia, com o auxílio do o *software* ArcGIS 10.2.2.

 Já no Apêndice C, é possível observar a distribuição das Áreas 1, 2 e 3 em toda a extensão da sub-bacia do ribeirão Claro, de acordo com os critérios acima descritos. Constatase a predominância de regiões de impermeabilidade intermediária ao longo da Bacia. Áreas verdes são mais aparentes na FEENA e na forma de matas ciliares que envolvem a drenagem, enquanto regiões impermeabilizadas abrangem a porção leste da cidade de Rio Claro, além do município de Santa Gertrudes, e ainda distritos industriais.

| Composição de Áreas: Microbacia 1                |                                                                  |        |                        |                                                  |        |                     |        |                 |  |
|--------------------------------------------------|------------------------------------------------------------------|--------|------------------------|--------------------------------------------------|--------|---------------------|--------|-----------------|--|
| Numeros da Curva do SCS (Condição de Umidade II) |                                                                  |        |                        |                                                  |        |                     |        |                 |  |
| Bacias Rurais<br><b>Bacias Urbanas</b>           |                                                                  |        |                        |                                                  |        |                     |        |                 |  |
|                                                  | USO DO SOLO                                                      |        |                        | <b>SUPERFÍCIE</b>                                | SOLO A | <b>SOLOB</b>        |        | SOLD C   SOLD D |  |
|                                                  | <b>Residencial</b>                                               |        |                        | Lote até 500m <sup>2</sup><br>(65% impermeável)  | 77     | 85                  | 90     | 92              |  |
|                                                  |                                                                  |        |                        | Lote até 1000m <sup>2</sup><br>[38% imperveável] | 61     | 75                  | 83     | 87              |  |
|                                                  |                                                                  |        |                        | Lote até 1500m <sup>2</sup><br>[30% impermeável] | 57     | 72                  | 81     | 86              |  |
|                                                  | <b>Estacionamentos</b>                                           |        |                        | <b>Pavimentados</b>                              | 98     | 98                  | 98     | 98              |  |
|                                                  |                                                                  |        |                        | <b>Cobertos (telhados)</b>                       | 98     | 98                  | 98     | 98              |  |
|                                                  | Pavimentadas, com<br><b>Ruas e Estradas</b><br>quias e drenagens |        |                        | 98                                               | 98     | 98                  | 98     |                 |  |
| Sub-áreas                                        |                                                                  |        |                        |                                                  |        |                     |        |                 |  |
|                                                  | $\overline{V}$ Area 1 (km <sup>2</sup> ):                        | 2,600  |                        | Umidade 1: Condição II                           |        |                     | CN 1:  | 88              |  |
|                                                  | $\overline{\triangledown}$ Área 2 (km <sup>2</sup> ):            | 36,850 |                        | Umidade 2: Condição II                           |        | ▾╎                  | CN 2:  | 75              |  |
|                                                  | $\nabla$ Área 3 (km²):                                           | 10.130 | Umidade 3: Condição II |                                                  |        | $\vert \cdot \vert$ | CN 3:  | 52              |  |
|                                                  | Área total:                                                      | 49.580 |                        |                                                  |        | <b>CN</b> médio:    |        | 71              |  |
|                                                  | Ajuda                                                            |        |                        |                                                  |        |                     | Οk<br> | Cancelar        |  |

Figura 7: Inserção de dados de infiltração no software ABC 6

## **5.3 Precipitação**

 Em hidrologia, precipitação é entendida como toda a água proveniente do meio atmosférico e atinge a superfície terrestre, e suas características principais são o total precipitado, duração e distribuições temporais e espaciais, considerando que o total precipitado não tem significado se não estiver ligado a uma duração (TUCCI, 2009). De acordo com a classificação de Köeppen, o clima predominante na região de Rio Claro é o tipo Cwa: tropical com duas estações definidas, com ocorrência de seca no inverno e chuvas mais frequentes durante o verão (CEPAGRI, 2015).

Quando correlaciona-se intensidades e durações de chuvas, é possível verificar que

quanto mais intensa a precipitação, menor sua duração; a partir de séries históricas de registros pluviográficos, foi possível o desenvolvimento das curvas intensidade-duraçãofrequência (IDF), para determinadas regiões (TUCCI, 2009). A partir destas relações, se obtém a chuva de projeto que estima a chuva média da bacia.

 O próprio ABC 6 possui um banco de dados de relações IDF, organizadas por localidade. Como o *software* não dispõe da IDF particular da região de Rio Claro, faz-se necessário recorrer ao método da regionalização hidrológica, desenvolvido pela Assessoria de Recursos Hídricos do Departamento de Águas e Energia Elétrica do estado de São Paulo (DAEE-SP), elaborado originalmente tendo em vista a necessidade de atender regiões que não possuem medições de padrões hidrológicos. Esse estudo foi desenvolvido a partir de postos pluviométricos e estações fluviométricas. As figuras 8 e 9 demonstram as Regiões Hidrológicas semelhantes do Estado de São Paulo, nas quais o comportamento hidrológico apresenta-se relativamente homogêneo, sendo que a área de estudo encontra-se inserida nas Regiões G e Y, respectivamente.

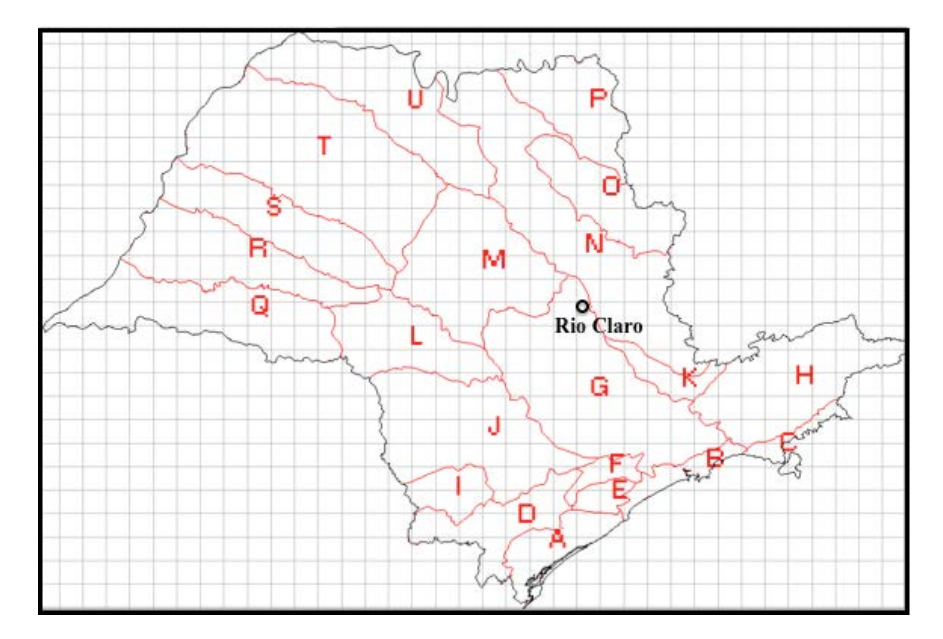

Figura 8: 21 Regiões hidrológicas semelhantes no estado de São Paulo

Fonte: Adaptado de SIGRH, 1988.

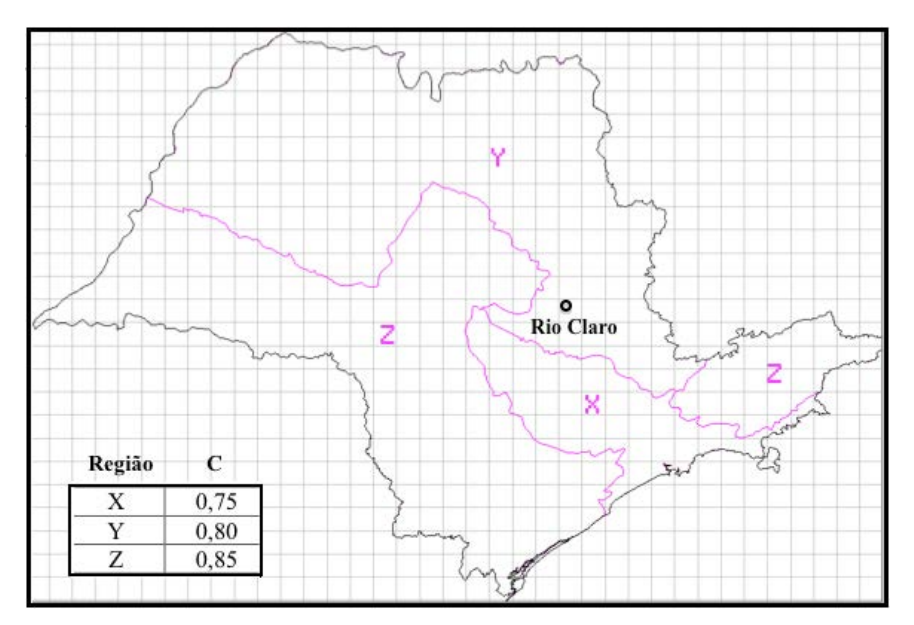

Figura 9: Regiões hidrológicas semelhantes do estado de São Paulo quanto ao parâmetro C

Fonte: Adaptado de SIGRH, 1988.

A Secretaria de Saneamento e Recursos Hídricos do Estado de São Paulo disponibiliza na internet uma ferramenta útil para cálculos de precipitação a partir do fornecimento de coordenadas geográficas da bacia desejada, através da página do Sistema de Informações para o Gerenciamento de Recursos Hídricos (SigRH), segundo a Regionalização Hidrológica do Estado de São Paulo.

Os resultados são baseados nos dados característicos de um ponto de interesse na bacia. A Figura 10 apresenta um exemplo de alguns dos parâmetros obtidos para um ponto dentro da sub-bacia do ribeirão Claro comparados aos de um ponto da bacia rio Piracicaba. Nela, é possível perceber os similares níveis de precipitação média anual (aproximadamente 1350mm) e as regiões hidrológicas semelhantes em comum (G e Y).

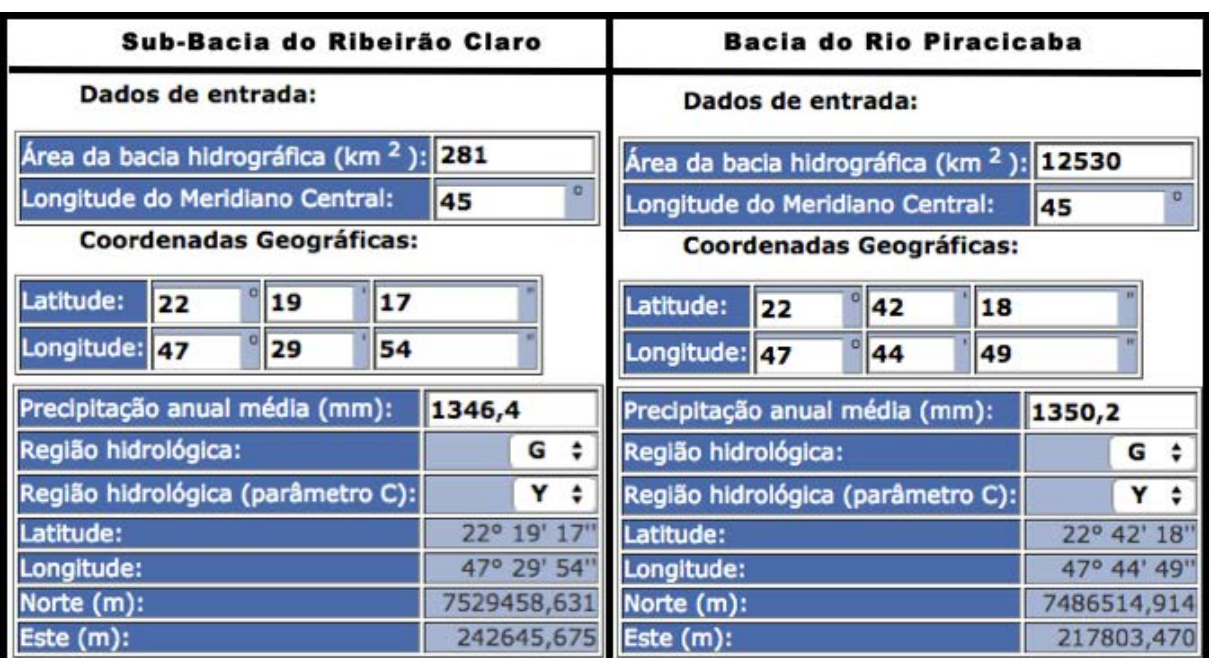

Figura 10: Comparação de parâmetros da sub-bacia do ribeirão Claro com a Bacia do Rio Piracicaba

Fonte: SIGRH, 2014.

 Devido, portando, à proximidade e à semelhança de parâmetros entre essas duas regiões, como demonstrado pela Figura 11, foi adotada a IDF de Piracicaba para o presente trabalho.

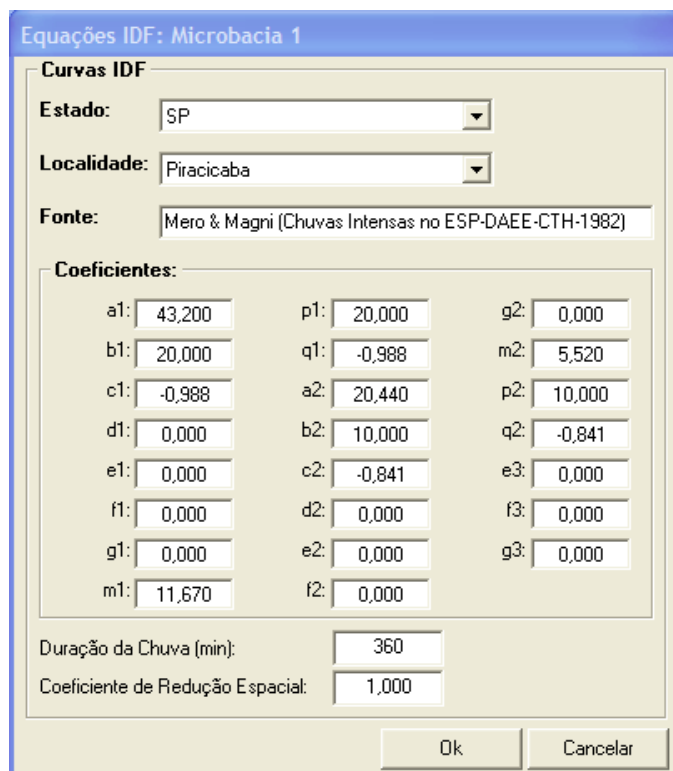

Figura 11: Inserção da IDF de Piracicaba no software ABC 6

## **5.4 Dados da Bacia**

## *5.4.1 Período de Retorno*

Período de retorno ou período de recorrência, refere-se a um intervalo médio, em anos, de ocorrência de um evento, e equivale ao inverso da probabilidade do mesmo ser igualado ou superado, ao menos uma vez (VILLELA & MATTOS, 1975). É, portanto, uma estimativa de grande utilidade em obras de engenharia, sendo um critério de dimensionamento quando é desejada a minimização de efeitos potencialmente negativos causados por fenômenos naturais.

Os seguintes quadros associam o tipo de ocupação de solo com períodos de retorno sugeridos para dimensionamentos, considerando que são abrangidas por obras microdrenagem áreas de ocupação residencial, comercial, edifícios de serviços ao público, aeroportos e artérias de tráfego, enquanto áreas de obras de macrodrenagem abrangem também áreas residenciais e comerciais, além de áreas de importância específica:

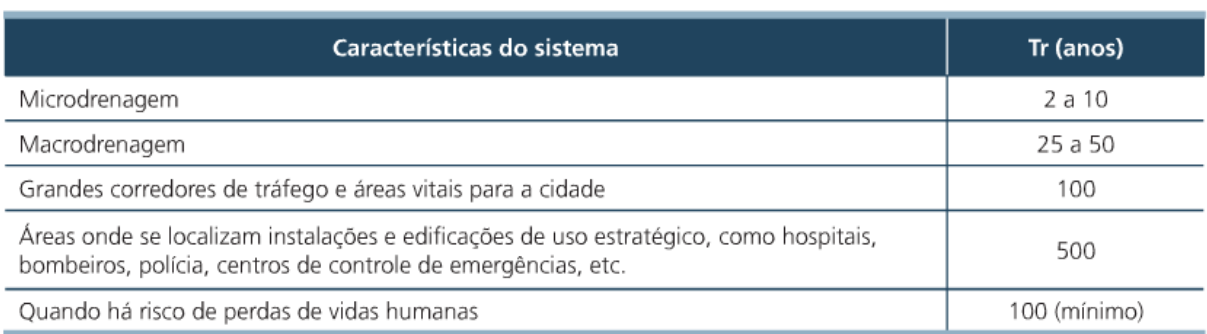

## Quadro 2: Períodos de retorno propostos para projetos de drenagem urbana

Fonte: SMDU, 2012.

#### Quadro 3: Períodos de retorno para zoneamento de várzeas e áreas ribeirinhas

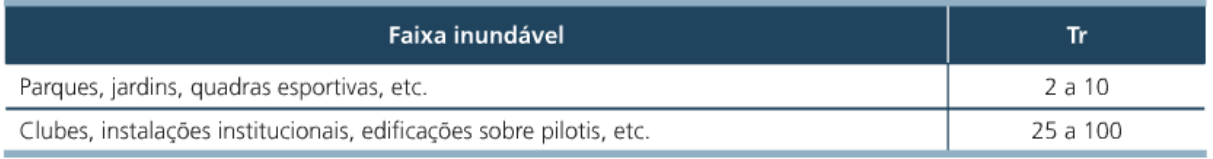

Fonte: SMDU, 2012.

Levando em conta os fatores descritos pelas tabelas, e aplicando-os à sub-bacia do ribeirão Claro, que apresenta porções urbanas e rurais, foram adotados os períodos de retorno de 10 e 100 anos para as simulações no ABC 6, para efeito de comparação de resultados no que se refere a eventos de diferentes magnitudes.

## *5.4.2 Cálculo do Tempo de Concentração*

O cálculo deste parâmetro definido no item 4.2., depende das características físicas da bacia hidrográfica, e foi calculado a partir da declividade equivalente do Ribeirão Claro, segundo a recomendação constante no manual do DAEE (2014), que indica o uso do método "California Culverts Practice":

$$
I_{eq} = \left(\frac{L}{\frac{L_1}{\sqrt{J_1}} + \frac{L_2}{\sqrt{J_2}} + \dots + \frac{L_n}{\sqrt{J_n}}}\right)^2
$$
 (10)

$$
Tc = 57 \left(\frac{L^2}{I_{eq}}\right)^{0,385} \tag{11}
$$

Onde:

I*eq*= declividade equivalente (m/Km); Tc= tempo de concentração (min); L= L<sub>1</sub> + L<sub>2</sub> +...+ L*n*= comprimento do talvegue do curso d'água (Km); J*n*= declividade de cada trecho n (m/Km).

Os valores de declividade foram obtidos a partir dos dados de comprimento de talvegue e topografia coletados e processados com auxílio do *software* ArcGIS 10.2.2.

Embora o próprio ABC 6 forneça a opção de calcular automaticamente o tempo de concentração de uma bacia, apenas com o fornecimento do comprimento total do talvegue e do desnível total do rio, o resultado seria um Tc a partir da declividade apenas entre os pontos inicial e final do talvegue. Desse modo, optou-se pelo cálculo separado do Tc, em busca de resultados mais verossímeis, com a aplicação da declividade equivalente do rio.

## *5.4.3 Intervalo de Discretização*

O fornecimento de um intervalo de discretização (minutos) pelo usuário, permite a transformação de um dado de precipitação contínua em um dado discreto. A recomendação indicada pelo próprio *software* é que o intervalo de discretização da chuva de projeto seja da ordem de 1/10 do tempo médio de concentração das bacias hidrográficas.

## **5.5 Comparação com o método Kokei Uehara**

Visando a comparação dos resultados obtidos a partir do uso do *software* ABC 6, foi aplicado paralelamente um segundo modelo de cálculo de vazões na sub-bacia do ribeirão Claro, no entanto sem a necessidade de fragmentação da mesma. Em se tratando de maneiras de cálculo de propagação de ondas de cheia, o DAEE recomenda o uso de diferentes métodos, de acordo com o critério de extensão da área de drenagem (AD) da bacia hidrográfica:

- Método Racional (AD  $\leq$ 2 km<sup>2</sup>)
- $\bullet$  Método I-PAI-WU (2<AD < 200 km<sup>2</sup>)
- $\bullet$  Método do Professor Kokei Uehara (200 < AD  $\leq 600 \text{ km}^2$ )
- Hidrograma Unitário Propagação (AD>600 km²)

Como já citado, a sub-bacia do ribeirão Claro possui cerca de 281 km², portanto foi escolhido o método auxiliar desenvolvido pelo Prof. Kokei Uehara, descrito a seguir por TOMAZ (2014), com base nas orientações do DAEE em UEHARA (1994):

A representação gráfica do método é apresentada pela Figura 12, que resulta em um hidrograma sintético também triangular.

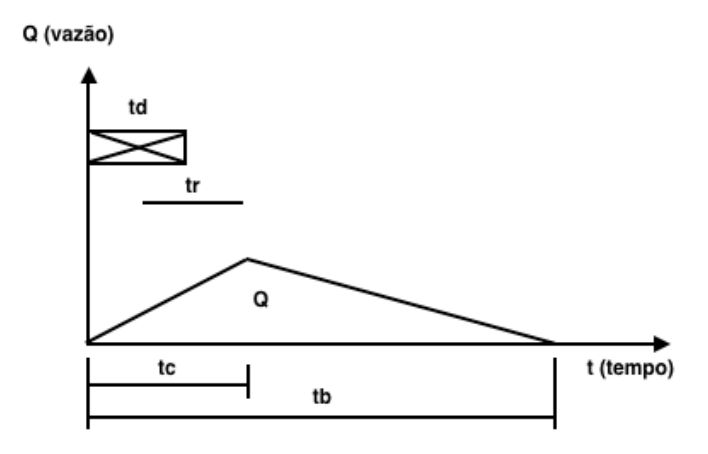

Figura 12: Hidrograma sintético e seus parâmetros

Fonte: Adaptado de UEHARA (1994)

Primeiramente, encontra-se o valor do centro de gravidade da bacia projetado no talvegue, como demonstrado na Figura 13.

$$
tr = 0.75. Ct. (L. Lo)^{0.3}
$$
 (12)

Onde:

*tr*= tempo de retardamento (h)

*Ct*=coeficiente empírico de armazenamento na bacia (varia de 1,35 a 1,65; 1,4 recomendado) *L*= comprimento do talvegue (Km)

*Lo*=comprimento do centro da bacia no ponto próximo ao talvegue, até a seção de controle (Km)

Figura 13: Projeção do centro de gravidade no talvegue, expressado a partir de L e Lo

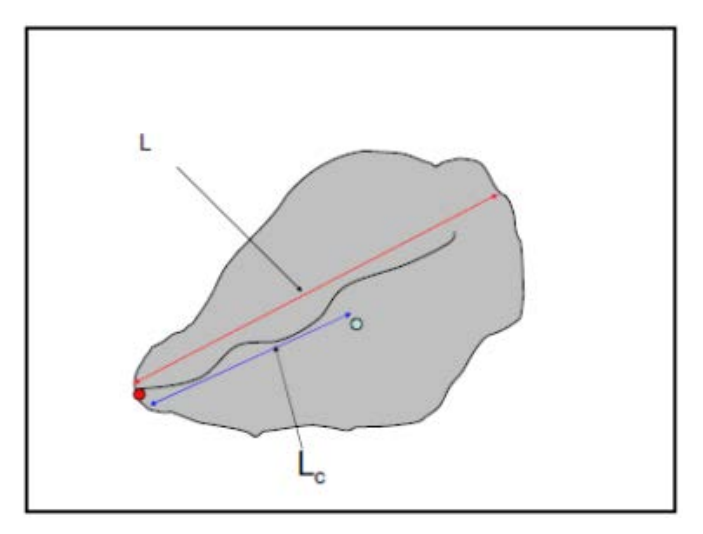

Fonte: Adaptado de TOMAZ (2014)

$$
td = tr/4 \tag{13}
$$

Onde:

t*d*= duração da chuva (h)

$$
h1 = td.I \tag{14}
$$

Onde:

*h1*= precipitação total (mm) *I*= precipitação da região (mm/h)

Para a sub-bacia do ribeirão Claro, foi adotada a IDF de Rio Claro desenvolvida por MORUZZI & OLIVEIRA (2009):

$$
I_{t,T} = (7.4 + t)^{-0.65} .9.35 . T^{0.141}
$$
\n(15)

Onde:

t= duração da chuva (min), no caso usa-se o valor encontrado em (11) T= período de retorno (anos)

$$
h = K \cdot h1 \tag{16}
$$

Onde :

h é uma correção do valor de h1, por meio de K, cujo valor é encontrado a partir do ábaco da Figura 14:

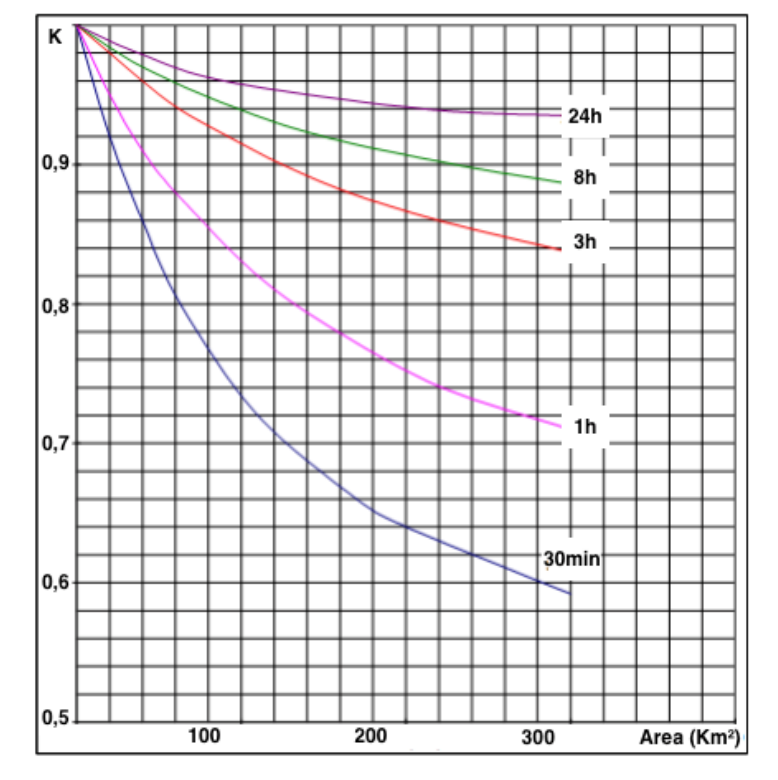

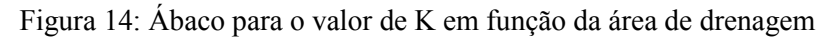

Fonte: Adaptado de TOMAZ (2014)

Em seguida, calcula-se o coeficiente de escoamento superficial C, que varia de 0 a 1, a partir da média ponderada do uso do solo em relação às áreas; a Tabela 2 demonstra valores de C a serem adotados:

$$
C = \frac{c_1 A_1 + c_2 A_1 + \dots + c_n c_n}{\sum A_i} \tag{17}
$$

| Coeficiente de escoamento superficial (C) por declividade e grupo hidrológico do solo |      |          |        |      |          |        |      |          |        |      |          |        |
|---------------------------------------------------------------------------------------|------|----------|--------|------|----------|--------|------|----------|--------|------|----------|--------|
| Uso do solo                                                                           |      | A        |        |      | в        |        |      | c        |        |      | D        |        |
|                                                                                       | < 2% | $2 - 6%$ | $>6\%$ | < 2% | $2 - 6%$ | $>6\%$ | < 2% | $2 - 6%$ | $>6\%$ | 2%   | $2 - 6%$ | $>6\%$ |
| Floresta                                                                              | 0.08 | 0.11     | 0.14   | 0.10 | 0.14     | 0.18   | 0.12 | 0.16     | 0.20   | 0.15 | 0.20     | 0.25   |
| Campo                                                                                 | 0.14 | 0.22     | 0.30   | 0.20 | 0.28     | 0.37   | 0.26 | 0.35     | 0.44   | 0.30 | 0.40     | 0.50   |
| Pastagem                                                                              | 0.15 | 0.25     | 0.37   | 0.23 | 0.34     | 0.45   | 0.30 | 0.42     | 0.52   | 0.37 | 0.50     | 0.62   |
| Terras cultivadas                                                                     | 0.14 | 0.18     | 0.22   | 0.16 | 0.21     | 0.28   | 0.20 | 0.25     | 0.34   | 0.24 | 0.29     | 0.41   |
|                                                                                       |      |          |        |      |          |        |      |          |        |      |          |        |
| Res. 0.4ha                                                                            | 0.22 | 0.26     | 0.29   | 0.24 | 0.28     | 0.34   | 0.28 | 0.32     | 0.40   | 0.31 | 0.35     | 0.46   |
| Res. 0,2ha                                                                            | 0.25 | 0.29     | 0.32   | 0.28 | 0.32     | 0.36   | 0.31 | 0.35     | 0.42   | 0.34 | 0.38     | 0.46   |
| Res. 0,13ha                                                                           | 0.28 | 0.32     | 0.35   | 0.30 | 0.35     | 0.39   | 0.33 | 0.38     | 0.45   | 0.36 | 0.40     | 0.50   |
| Res. 0,1ha                                                                            | 0.30 | 0.34     | 0.37   | 0.33 | 0.37     | 0.42   | 0.36 | 0.40     | 0.47   | 0.38 | 0.42     | 0.52   |
| <b>Res. 0.05ha</b>                                                                    | 0.33 | 0.37     | 0.40   | 0.35 | 0.39     | 0.44   | 0.38 | 0.42     | 0.49   | 0.41 | 0.45     | 0.54   |
|                                                                                       |      |          |        |      |          |        |      |          |        |      |          |        |
| Industrial                                                                            | 0.85 | 0.85     | 0.86   | 0.85 | 0.86     | 0.86   | 0.86 | 0.86     | 0.87   | 0.86 | 0.86     | 0.88   |
| Comercial                                                                             | 0.88 | 0.88     | 0.89   | 0.89 | 0.89     | 0.89   | 0.89 | 0.89     | 0.90   | 0.89 | 0.89     | 0.90   |
| Ruas                                                                                  | 0.76 | 0.77     | 0.79   | 0.80 | 0.82     | 0.84   | 0.84 | 0.85     | 0.89   | 0.89 | 0.91     | 0.95   |
| Estacionamento                                                                        | 0.95 | 0.96     | 0.97   | 0.95 | 0.96     | 0.97   | 0.95 | 0.96     | 0.97   | 0.95 | 0.96     | 0.97   |

Tabela 2: Coeficiente de escoamento superficial C em relação ao uso do solo, tipo de solo e declividade

Fonte: Adaptado do Stormwater Management Manual (KNOX COUNTY, 2008)

Obtem-se a altura excedente h*exc* de escoamento superficial a partir da multiplicação de C pela precipitação total:

$$
hexc = C.h \tag{18}
$$

É possível então calcular o volume escoado V*esc:* 

$$
Vesc = A.106. (hexc/1000)
$$
 (19)

A partir das equações (10) e (11), já descritas no item 5.4.2, obtem-se o tempo de base t*b* e a vazão Q*:* 

 $tb = 3. t c$  (20)

$$
Q = \frac{2.Vesc}{tb.3600}
$$
 (21)

Finalmente, a vazão de pico é representada por Qp, pela adição de um fator de segurança de 10%, a partir da vazão de base Qb:

$$
Qb = 0.1. Q \tag{22}
$$

$$
Qp = Q + Qp \tag{23}
$$

## **5.6 Etapas de Trabalho**

O esquema seguinte resume a metodologia adotada para o presente trabalho:

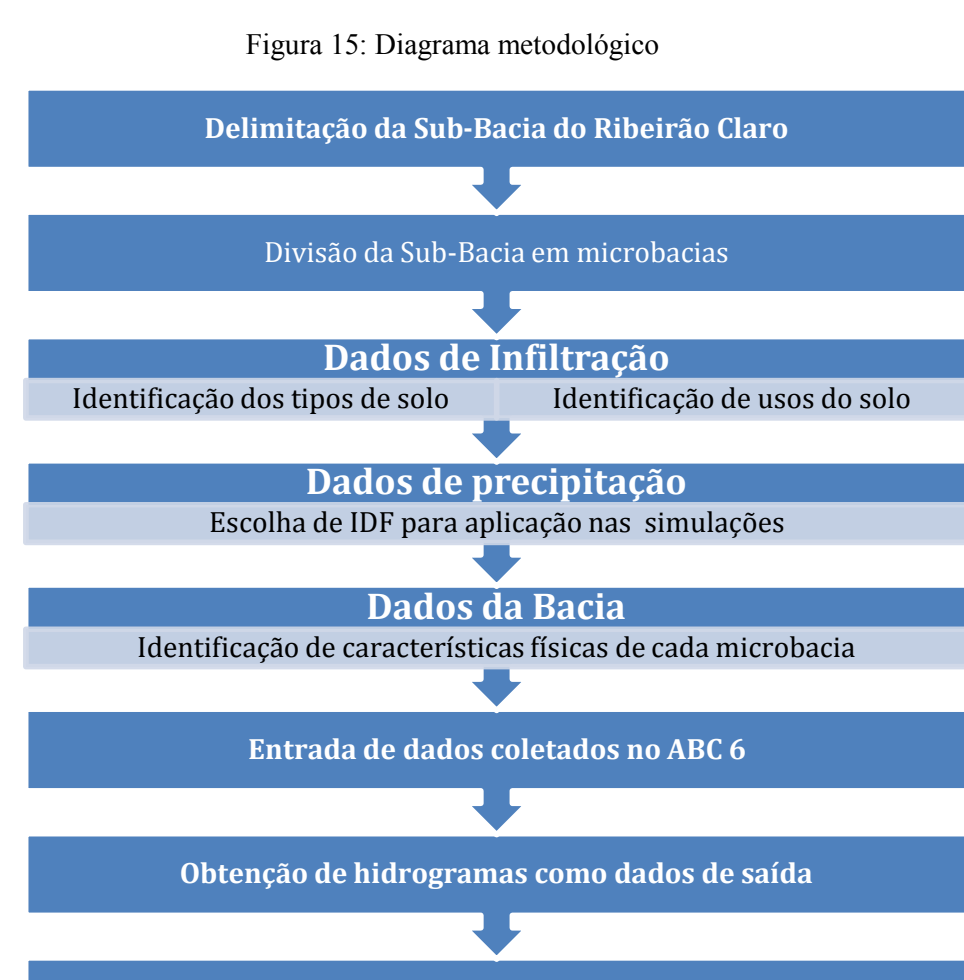

**Análise e comparação de resultados com o método Kokei Uehara**

## **6. RESULTADOS E DISCUSSÃO**

#### **6.1 Resultado da coleta de dados para inserção no** *software* **ABC 6**

Os mapas gerados por ArcGIS 10.2.2, de acordo com a metodologia descrita nos itens 5.1 e 5.2.4, apresentam-se nos apêndices. A tabela a seguir detalha os dados obtidos a partir das delimitações de microbacias e avaliação do uso e ocupação do solo em cada uma.

|               |                                    |              |       | Microbacia |       |       |       |  |
|---------------|------------------------------------|--------------|-------|------------|-------|-------|-------|--|
| Classificação | $\textit{Area}$ (km <sup>2</sup> ) |              |       |            |       |       |       |  |
| $\frac{6}{6}$ |                                    | $\mathbf{2}$ | 3     | 4          | 5     | 6     |       |  |
|               | 49,48                              | 47,05        | 49,95 | 42,75      | 27,54 | 28,61 | 35,62 |  |
| Area 1        | 5,90                               | 2,30         | 14,92 | 17,64      | 13,77 | 10,03 | 25,01 |  |
| Área 2        | 73,62                              | 81,90        | 65,95 | 24,88      | 70,42 | 76,17 | 58,87 |  |
| Área 3        | 20,48                              | 15,80        | 19,13 | 57,48      | 15,81 | 13,80 | 16,12 |  |

Tabela 3: Classificação de cada microbacia de acordo com uso e ocupação do solo

A Tabela 4 apresenta os valores de comprimento de talvegue, medidos com auxílio do o *software* ArcGIS, declividade equivalente, calculada através da equação (10) como descrito no item 5.4.2, tempo de concentração, calculado automaticamente pelo *software* por meio da equação (11), e CN médio para cada microbacia.

Vale lembrar que os valores de CN médio foram obtidos a partir da média ponderada dos valores de CN atribuídos para cada área (1, 2 e 3), dentro de cada microbacia, sendo que seus valores foram atribuídos a partir da conjugação de dados de uso e ocupação do solo (apresentados do Quadro 1 e no Apêndice B), com a permeabilidade dos tipos de solo presentes na sub-bacia do ribeirão Claro (A,B,C ou D).

Apresentados nessa ordem, os tipos de solo A, B, C e D possuem grau de impermeabilidade crescente. Através do Mapa de Solos da Bacia do Corumbataí, disponibilizado pelo CEAPLA (2014), foi observada a predominância dos tipo de solo A nas microbacias 4, 5 e 6; solo B preponderante na microbacia 1; solos A e B nas microbacias 3 e 7 e presença prevalecente dos solos A, B e D na microbacia 2.

| Microbacia              | Comprimento<br>do Talvegue<br>(Km) | <b>Declividade</b><br>equivalente<br>(m/Km) | Tc(h) | CN médio |
|-------------------------|------------------------------------|---------------------------------------------|-------|----------|
| 1                       | 11,973                             | 5,355                                       | 4,20  | 73       |
| $\mathbf{2}$            | 9,517                              | 0,875                                       | 5,68  | 77       |
| 3                       | 6,753                              | 2,962                                       | 2,73  | 64       |
| $\overline{\mathbf{4}}$ | 6,170                              | 1,144                                       | 3,67  | 54       |
| 5                       | 8,516                              | 10,735                                      | 1,98  | 65       |
| 6                       | 1,337                              | 1,869                                       | 0,82  | 61       |
| 7                       | 6,527                              | 3,045                                       | 2,63  | 67       |

Tabela 4: Resultados de dados para inserção no ABC 6

## **6.2 Hidrogramas resultantes das simulações em ABC 6**

A rede de drenagem da sub-bacia do ribeirão Claro foi arranjada no *software* ABC 6 de modo a respeitar o acúmulo de vazões de montante para jusante, ou seja, a microbacia 7 reúne vazões das microbacias 4 e 6. Por sua vez, a microbacia 4 recebe as vazões das microbacias 3, 2 e 1, assim como a bacia 6 recebe a vazão da microbacia 5.

As Tabelas 5 e 6 contém os resultados das vazões de pico e o tempo associado, obtidos por meio dos hidrogramas montante, amortecido, de contribuição, e total (detalhe de cada hidrograma em Apêndice), para os períodos de retorno 10 e 100 anos, respectivamente. O hidrograma "total" das Figuras 16 e 17 representa sub-bacia do ribeirão claro, já que a microbacia 7 recebe as vazões de todas as outras microbacias (valores nas Tabelas 5 e 6).

| Microbacia              | Vazão de pico (m <sup>3</sup> /s)<br>Tempo (hora:min) |                 |                |                 |  |  |
|-------------------------|-------------------------------------------------------|-----------------|----------------|-----------------|--|--|
|                         | <b>Montante</b>                                       | Amortecido      | Contribuição   | <b>Total</b>    |  |  |
| 1                       |                                                       |                 | 38,976<br>3:40 | 38,976<br>3:40  |  |  |
| $\overline{2}$          | 39,665<br>3:20                                        | 31,574<br>6:40  | 38:862<br>4:00 | 56,315<br>5:40  |  |  |
| 3                       | 56,315<br>5:40                                        | 51,585<br>9:00  | 24,611<br>2:40 | 51,808<br>9:00  |  |  |
| $\overline{\mathbf{4}}$ | 51,808<br>9:00                                        | 48,454<br>12:20 | 10,897<br>5:00 | 48,662<br>12:00 |  |  |
| 5                       |                                                       |                 | 21,395<br>2:00 | 21,395<br>2:00  |  |  |
| 6                       | 21,395<br>2:00                                        | 12,567<br>5:20  | 22,662<br>1:20 | 22,662<br>1:20  |  |  |
| 7                       | 48,695                                                | 46,098          | 26,245         | 46,098          |  |  |

Tabela 5: Resultados das vazões de pico para cada microbacia: TR= 10 anos

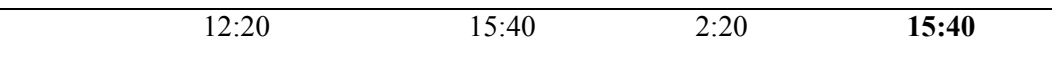

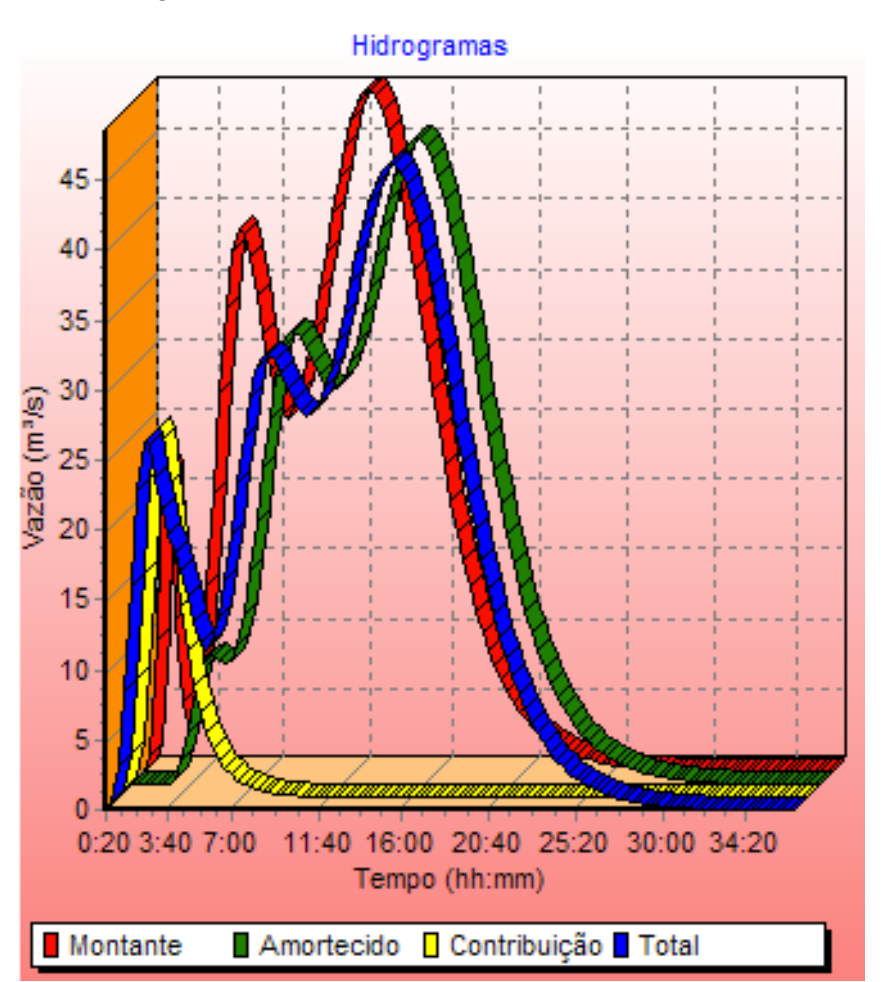

Figura 16: Resultados da microbacia 7, TR= 10 anos

Tabela 6: Resultados das vazões de pico para cada microbacia: TR= 100 anos

| Vazão de pico (m <sup>3</sup> /s)<br>Microbacia<br>Tempo (hora:min) |                 |            |              |              |  |
|---------------------------------------------------------------------|-----------------|------------|--------------|--------------|--|
|                                                                     | <b>Montante</b> | Amortecido | Contribuição | <b>Total</b> |  |
| 1                                                                   |                 |            | 85,245       | 85,245       |  |
|                                                                     |                 |            | 3:20         | 3:20         |  |
| $\mathbf{2}$                                                        | 85,245          | 67,953     | 76,986       | 116,412      |  |
|                                                                     | 3:20            | 6:40       | 4:00         | 5:40         |  |
| 3                                                                   | 116,412         | 106,219    | 69,578       | 106,821      |  |
|                                                                     | 5:40            | 9:00       | 2:20         | 9:00         |  |
| $\overline{\mathbf{4}}$                                             | 106,821         | 99,898     | 38,792       | 100,568      |  |
|                                                                     | 9:00            | 12:20      | 4:40         | 12:20        |  |
| 5                                                                   |                 |            | 57,714       | 57,714       |  |
|                                                                     |                 |            | 2:00         | 2:00         |  |
| 6                                                                   | 57,714          | 33,808     | 74,919       | 74,919       |  |
|                                                                     | 2:00            | 5:20       | 1:20         | 1:20         |  |
| 7                                                                   | 114,070         | 95,497     | 66,472       | 95,497       |  |
|                                                                     | 5:20            | 15:20      | 2:20         | 15:20        |  |

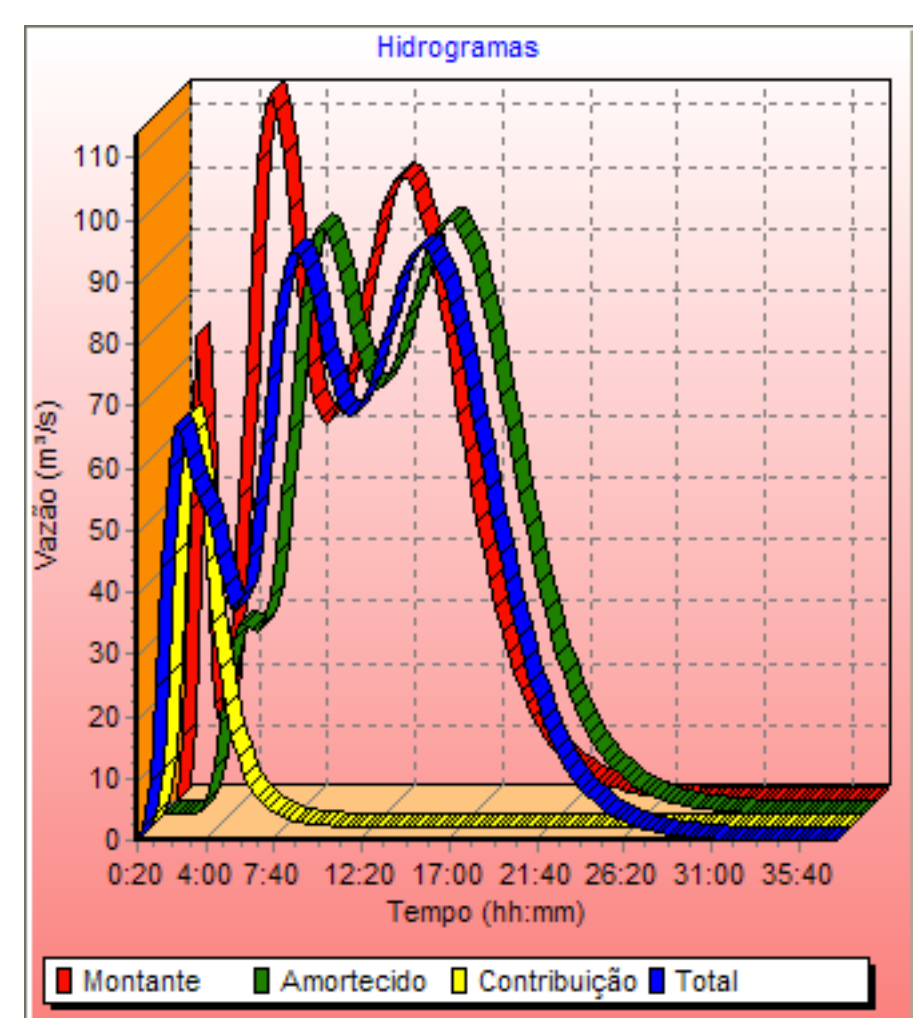

Figura 17: Resultados da microbacia 7, TR= 100 anos

Observações:

- O tempo de propagação da onda de cheia é muito semelhante para cada microbacia, comparando-se os resultados das simulações para TR=10 anos e TR= 100 anos, para os hidrogramas montante, amortecido, de contribuição e total, vide os tempos das Tabelas 5 e 6.
- Para as microbacias 1 e 5, o hidrograma de contribuição equivale ao total, e não há vazões provenientes de montante, já que não recebem vazões de nenhuma outra microbacia.

## **6.3 Resultado da coleta de dados para aplicação do Método Kokei Uehara**

 Para a aplicação do Método Kokei Uehara, a sub-bacia do ribeirão claro foi analisada integralmente, ou seja, não houve a necessidade de subdivisões. A tabela 7 apresenta o resultado da coleta de dados, enquanto a tabela 8 revela os resultados dos cálculos de vazões de pico, para os períodos de retorno de 10 e 100 anos.

Tabela 7: Dados da sub-bacia do ribeirão Claro

| 'n<br>.   | m.<br>L0<br>.          | $\mathbf{m}$<br>$\mathbf{m}$ | (h)<br>▪⊾    |                                                                           |
|-----------|------------------------|------------------------------|--------------|---------------------------------------------------------------------------|
| 40,<br>Ч4 | 20 O.<br>$\sim$ $\sim$ | 0.22E<br>ັ້                  | .26<br>14,00 | $\sim$ $\sim$ $\sim$<br>ب کے لگہ '<br>and the contract of the contract of |

Tabela 8: Resultados da aplicação do Método Kokei Uehara

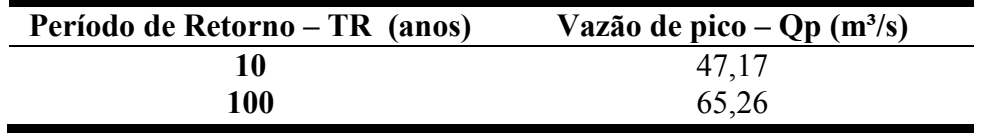

Reforçando um aspecto já visualmente perceptível da sub-bacia do ribeirão Claro, o fator forma F=0,223 relativamente baixo, além o índice de circularidade IC=0,361 e o coeficiente de compacidade Kc=1,652 afastados da unidade, indicam o formato alongado da mesma, e sua baixa tendência por picos elevados de vazão, em relação a uma bacia de mesma área de formato mais próximo ao circular.

## **6.4 Comparação de resultados**

 Comparando os resultados obtidos através do ABC 6 e por meio do Método Kokei Uehara, resumidos na Tabela 9, observa-se uma grande aproximação de valores para TR= 10 anos, e uma diferença significativa da ordem de  $30 \text{ m}^3/\text{s}$  para TR= 100 anos.

Tabela 9: Comparação de resultados entre métodos

| Período de Retorno | Vazão de pico – Qp $(m^3/s)$ |              |  |  |  |
|--------------------|------------------------------|--------------|--|--|--|
| TR<br>(anos)       | ABC 6                        | Kokei Uehara |  |  |  |
|                    | 46.10                        |              |  |  |  |
| 100                | 95,45                        | 65,26        |  |  |  |

 Um fator influente quanto ao formato do hidrograma de saída no ACB 6 é o dado de entrada "intervalo de discretização", descrito no item 5.4.3, cujo valor deve ser da ordem de

1/10 do tempo de concentração médio das microbacias. Em outras palavras, para cada hidrograma de cada microbacia, esse intervalo é o mesmo. Para o caso das 7 microbacias delimitadas, o tempo de concentração médio, de cerca de 190 min gerou um intervalo de discretização de aproximadamente 20 min.

 Tal generalização pode ter prejudicado a precisão dos resultados dos hidrogramas em ABC 6. Segundo TUCCI (2005), a popularização de modelos matemáticos hidrológicos e hidráulicos, na forma de pacotes computacionais disponíveis *online*, traz a vantagem de simplificar a aplicação de problemas hídricos, possibilitando respostas rápidas e recursos gráficos. No entanto, também pondera que há o risco da aplicação inadequada da discretização temporal e espacial dos sistemas hídricos, já que pode ocorrer instabilidade numérica pelo acúmulo de erros no decorrer do tempo.

 O software ABC 6 é útil para fornecer uma ideia de grandeza para cálculos de vazões de pico, principalmente quando é importante para o projetista obter um hidrograma que contemple diferentes tipos de vazões em relação ao tempo, de forma mais detalhada. Ainda assim, as instruções a respeito da entrada do dado de intervalo de discretização são breves. O próprio conceito discretização temporal é vagamente abordado na literatura, e não é descrito nos manuais do programa. A adoção de um único valor de discretização para todas as microbacias pode, portanto, ser uma limitação do ABC 6. O Método Kokei Uehara, por sua vez, considerou a sub-bacia do ribeirão Claro como um todo, o que tende a ter reduzido as possibilidades de acúmulo de erros.

## **7. CONCLUSÃO**

No presente trabalho, foi apresentada aplicação de um modelo consagrado de cálculo de vazões de pico (SCS), executado por meio de um *software* livre de simples manipulação, cuja tendência é ganhar espaço no mercado. Atualmente, já existe a versão ABC-DAEE, que inclui a possibilidade da utilização de métodos extensivamente empregados para análise bacias pequenas e médias, como o Racional e I-PAI-WU.

Para fins de referência e comparação, foi também aplicado o Método Kokei Uehara, baseado em bacias americanas e adaptado para bacias brasileiras, por ser possível sua utilização em áreas de drenagem com a dimensão da sub-bacia do ribeirão Claro, e por apresentar um roteiro de cálculo igualmente simples.

É importante lembrar que os cálculos foram realizados a partir de dados coletados remotamente, por meio de ferramentas de geoprocessamento, e não foram feitas projeções devido a mudanças progressivas ou futuras de uso e ocupação do solo, causadas por fatores como a expansão urbana, por exemplo. Como a sub-bacia do ribeirão Claro carece de estudos hidrológicos particulares, pareceu apropriado admiti-la como estudo de caso.

Este trabalho não aspirava determinar ou questionar a exatidão de uma maneira ou outra de cálculo de picos de vazão, mas apenas apontar as particularidades e diferenças de cada método, e principalmente destacar a cautela que é preciso adotar ao apropriar o ABC 6 como ferramenta. Justamente por ser gratuito e de manuseio relativamente intuitivo, pode ocorrer o uso inadequado do ABC 6, pois ainda assim seu aproveitamento pleno depende de conhecimentos do usuário. É o caso do dado "intervalo de discretização", que requer melhor aprofundamento em sua definição no próprio manual do software, e exige sensibilidade para sua interpretação.

Cabe evidenciar, no entanto, o potencial de uma ferramenta como o ABC, desenvolvida dentro de uma Universidade, contribuindo para a Extensão ao público geral. À medida que ferramentas do gênero se popularizam, é possível que sejam aprimoradas e reinventadas. Os atributos gráficos do software também merecem destaque, e podem ser úteis dependendo das necessidades do projetista.

## **8. REFERÊNCIAS BIBLIOGRÁFICAS**

ANA, Agência Nacional de Águas. **Lista de Termos para o Thesaurus de Recursos Hídricos da Agência Nacional de Águas.** Brasília, 2014. Disponível em: <http://arquivos.ana.gov.br/imprensa/noticias/20150406034300\_Portaria\_149-2015.pdf> Acesso em: 9 jul. 2015

BRASIL. **[Lei nº 9.433, de 8 de Janeiro de 1997.](http://legislacao.planalto.gov.br/legisla/legislacao.nsf/Viw_Identificacao/lei%209.433-1997?OpenDocument)** Institui a Política Nacional de Recursos Hídricos, cria o Sistema Nacional de Gerenciamento de Recursos Hídricos. Disponível em: < http://www.planalto.gov.br/ccivil\_03/leis/l9433.htm> Acesso em: 9 fev. 2015

BRAGA, A.C. Geofísica Aplicada e Recursos Hídricos. Rio Claro, 2014. Disponível em: <http://acobraga.wix.com/geofhidro#!page4/c10w> Acesso em: 13 jul. 2015

CARDOSO, C. A. et al. Caracterização morfométrica da bacia hidrográfica do rio Debossan, Nova Friburgo, RJ. **Revista Árvore**. v.30, n.2, 2006, p.241-248

CARVALHO, P. S. R. **Estudo da Propagação de Ondas de Cheias no Ribeirão José Pereira, em Itajubá, utilizando HEC-RAS**. 106 f. Dissertação de Mestrado em Ciências em Meio Ambiente e Recursos Hídricos, apresentado à Universidade Federal de Itajubá. 2012

CARVALHO, D.F. & SILVA, L.D.B. Hidrologia. In **Bacia Hidrográfica.** UFRJ, Rio de Janeiro, 2006. Disponível em: http://www.ufrrj.br/institutos/it/deng/leonardo/downloads/APOSTILA/HIDRO-Cap3- BH.pdf> Acesso em: 09 jul. 2015

CEAPLA, Centro de Análise e Planejamento Ambiental **Atlas Ambiental da Bacia do Rio Corumbataí**. Rio Claro, 2011. Disponível em: http://ceapla2.rc.unesp.br/atlas/> Acesso em: 7 out. 2014

CEAPLA, Centro de Análise e Planejamento Ambiental. **Bacia do Rio Corumbataí, Mapa de solos.** Disponível em: http://ceapla.rc.unesp.br/atlas/solos/viewer.htm> Acesso em: 18 set. 2014

CEAPLA, Centro de Análise e Planejamento Ambiental. **Bacia do Rio Corumbataí, Mapa Geológico.** Disponível em: http://ceapla.rc.unesp.br/atlas/solos/viewer.htm> Acesso em: 18 set. 2014

CHAHINIAN, N et al. Comparison of infiltration models to simulate flood events at the field scale. **Journal of Hydrology**, *306*(1), 191-214, 2005.

CEPAGRI, Centro de Pesquisas Meteorológicas e Climáticas Aplicadas à Agricultura**. Clima dos Municípios Paulistas**. Unicamp, Campinas, 2015. Disponível em: <http://www.cpa.unicamp.br/outras-informacoes/clima\_muni\_494.html> Acesso em: 9 fev 2015

DAAE, Departamento Autônomo de Águas e Esgoto. **Daae alerta para o consumo consciente de água**. Disponível em:

<http://www.daaerioclaro.sp.gov.br/pagina.geral.php?pagina=Daae%20alerta%20para%20o% 20consumo%20%20consciente%20da%20%C3%A1gua> .Acesso em: 17 set. 2014

DAEE, Departamento de Águas e Energia Elétrica do Estado de São Paulo. **Guia Prático Para Pequenas Obras e Projetos.** São Paulo, 2005. Disponível em: http://www.pliniotomaz.com.br/downloads/guiapratico\_daee\_2005.pdf>. Acesso em: 18 set. 2014

DAEE, Departamento de Águas e Energia Elétrica do Estado de São Paulo. **Precipitações intensas no estado de São Paulo.** 2014. Disponível em: < https://drive.google.com/file/d/0B4t5iKKyDAByeG1zZlgzRE81b28/edit > Acesso em: 9 jul. 2015

EMBRAPA, Empresa Brasileira de Pesquisa Agropecuária. **Glossário Ambiental**. Campinas –SP, 2008. Disponível em: < http://www.biodiversidade.cnpm.embrapa.br/glossario/letra\_O.html > Acesso: 9 jul. 2015

EMBRAPA, Empresa Brasileira de Pesquisa Agropecuária. **Sistema Brasileiro de Classificação de Solos.** Brasília –DF, 2006. 2 ed. Disponível em: <http://www.agrolink.com.br/downloads/sistema-brasileiro-de-classificacao-dossolos2006.pdf> Acesso em: 6 out. 2014

GPRH, Grupo de Pesquisa Em Recursos Hídricos. *Softwares.* Universidade Ferderal de Viçosa. Disponível em: <http://www.gprh.ufv.br/?area=softwares>. Acesso em: 18 set. 2014

GREEN, W., & AMPT, G. A. Studies on Soil Phyics. **The Journal of Agricultural Science**, Cambridge, *4*(01), 1-24, 1911.

LABSID, Laboratório de Sistemas de Suporte de Decisões. **SSD ABC - Sistema de Suporte a Decisões para Análise de Ondas de Cheia em Bacias Comlexas**. Disponível em: <http://www.labsid.eng.br/programas.aspx?u1=programas&u2=8>. Acesso em: 18 set. 2014

LUNARDI, M. **Uso do Modelo de Simulação ABC 6 Aplicado a Dutovias para Avaliação de Áreas Sujeitas a Ocorrência de Ondas de Cheia e Corridas de Massa/Detritos: Estudo de Caso na Bacia do Ribeirão da Prata – SP.** 2013, 66 f. Trabalho de Conclusão de Curso – Instituto de Geociências e Ciências Exatas, Universidade Estadual Paulista, Rio Claro, 2013.

KNOX COUNTY, Tennessee. **Stormwater Management Manual.** Tennessee, 2008. v. 2. Disponível em: http://www.knoxcounty.org/stormwater/manual/Volume%202/Volume2Combined.pdf> Acesso: 11 Jul. 2015

MAIA, A. L., AMARAL, I. R., & VERSIANI, B. R. (2006). Metodologia DPFT de identificação do Hidrograma Unitário e das Precipitações Efetivas: Estudo de caso para a bacia hidrográfica de Juatuba–MG. **RBRH, Revista Brasileira de Recursos Hídricos**, Belo Horizonte, *11*(1), 2006, 79-90.

MARQUES, P., Portela, M., & Carvalho, F. F. Hietogramas de projecto para a análise de cheias baseada no modelo do hidrograma unitário do Soil Conservation Service (SCS). Lisboa, 2000. **Anais** Actas do 5º Congresso da Água, Lisboa, 2000, 1-17.

MISHRA, S. K., & SINGH, V. P. **Soil conservation service curve number (SCS-CN) methodology**. Springer. 2003, v. 42. 513p.

MORUZZI, R.B. & OLIVEIRA, S.C. de. Relação entre Intensidade, Duração e Frequência de Chuvas em Rio Claro – SP: Métodos e Aplicação. **Teoria e Prática na Engenharia Civil.**  Rio Claro, 2009. n. 13. p. 59-68

OLIVEIRA, C. M. P.; PORTO, R. L. L. ; ROBERTO, A. N.; ZAHED FILHO, K. ABC6 Um sistema de suporte a decisões para análise de cheias em bacias complexas. In: XIII SIMPÓSIO BRASILEIRO DE RECURSOS HÍDRICOS, 1999, Belo Horizote (MG). **Anais** Belo Horizonte : ABRH, 1999. p. 56-65

PERINOTTO, J. A. de J. et al. Diques clásticos na formação corumbataí (p) no nordeste da bacia do paraná, SP: Análise sistemática e significações estratigráficas, sedimentológicas e tectônicas. **Geociências**, v. 27, n. 4, p. 469-491, 2008.

PORTO, M. F., & PORTO, R. L. L. Gestão de bacias hidrográficas. **Estudos avançados**, São Paulo v. *22,* n. 63, p. 43-60, 2008.

RALWS, Walter. J. Infiltration Properties. In \_\_\_\_\_\_. **Encyclopedia of Soil Science**. CRC press, 2005. 2 ed. p. 871-995

SARTORI, A. **Avaliação da classificação hidrológica do solo para a determinação do excesso de chuva do método do serviço de conservação do solo dos Estados Unidos**.

159 f. Dissertação de Mestrado, Faculdade de Engenharia Civil, Arquitetura e Urbanismo – Universidade Estadual de Campinas, Campinas, 2004.

SARTORI A, F. et al. "Classificação hidrológica de solos brasileiros para a estimativa da chuva excedente com o método do Serviço de Conservação do Solo dos Estados Unidos Parte 1: Classificação." **Revista Brasileira de Recursos Hídricos** 10.4 ,2005, p 05-18.

SCHNEIDER, R.L et al. Revisão estratigráfica da Bacia do Paraná. In: CONGRESSO BRASILEIRO GEOLOGIA, 28, 1974. Porto Alegre. **Anai***s*... Porto Alegre, SBG, 1974, v.1, p. 41-65.

SCIENTIFIC AMERICAN. **Plantas perenes versus anuais**. 2012 Diponível em: <http://www2.uol.com.br/sciam/multimidia/plantas\_perenes\_versus\_anuais.html> Acesso em: 21 out. 2014.

SIGRH, Sistema de Informações para Gerenciamento de Recursos Hídricos do Estado de São Paulo. **Regionalização Hidrológica do Estado de São Paulo**. Disponível em: <http://www.sigrh.sp.gov.br/cgi-bin/regnet.exe?lig=podfp>. Acesso em: 18 set. 2014

SIGRH, Sistema de Informações para Gerenciamento de Recursos Hídricos do Estado de São Paulo. **Regionalização Hidrológica no Estado de São Paulo**. São Paulo, 1988. Disponível em : <https://www.scribd.com/doc/164898852/regdaee-artigo> Acesso em: 10 out. 2014

SILVEIRA, A. L. L. "Desempenho de formulas de tempo de concentração em bacias urbanas e rurais." RBRH – Revista Brasileira de Recursos Hídricos Volume 10 n.1 Jan/Mar 2005, 5- 23

SILVEIRA, G. M. **Análise de sensibilidade de hidrogramas de projeto aos parâmetros de sua definição indireta**. 2010. 243 p. Dissertação de Mestrado em Engenharia Civil, Escola Politécnica da Universidade de São Paulo, São Paulo 2010.

SISTEMA AMBIENTAL PAULISTA– Secretaria de Meio Ambiente. **Cessão de Dados**. 2013. Disponível em: <http://www.ambiente.sp.gov.br/cpla/cessao-de-dados/> Acesso em 7 out. 2014

SISTEMA AMBIENTAL PAULISTA– Secretaria de Meio Ambiente. **Mapa de Uso e Cobertura da Terra UGRHI 5 (PCJ)**. 2013. Disponível em: <http://www.ambiente.sp.gov.br/cpla/mapa-de-uso-e-ocupacao-da-terra-ugrhi-5-pcj> Acesso em 7 out. 2014

SMDU, Secretaria Municipal do Desenvolvimento Urbano. **Manual de Drenagem e Manejo de Obras Pluviais**. Volume II. São Paulo. 2012.

SOBRINHO, T. A. et al. Delimitação Automática de Bacias Hidrográficas Utilizando dados STRM. **Engenharia Agrícola.** Jaboticabal, v.30, n.1, 2010, p.46-57.

TASSI, R. et al, & SILVEIRA, A. Determinação do parâmetro CN para sub-bacias urbanas do arroio dilúvio-Porto Alegre/RS. 2006, Curitiba. **Anais**…I Simpόsio de Recursos Hídricos do SulYSudeste, 2006. p 1-13.

TEODORO, V. L. I et al. "O conceito de bacia hidrográfica ea importância da caracterização morfométrica para o entendimento da dinâmica ambiental local."**Revista Uniara** 20, 2007, p 137-157.

TOMAZ, P. Curso de Manejo de Águas Pluviais. **Método do Professor Kokei Uehara**. 2014. Disponível em: <http://www.pliniotomaz.com.br/downloads/Novos\_livros/livro\_metodo\_calculos\_vazao/capi tulo156.pdf> Acesso em: 9 jul. 2015

TUCCI, C. E. M. (Org.) Hidrologia: ciência e aplicação. In: SILVEIRA, A. L. L. da. **Ciclo hidrológico e bacia hidrográfica.** Porto Alegre: Ed. da Universidade : ABRH : EDUSP, 2009. cap.2, p. 35-52. (Coleção ABRH de Recursos Hídricos; v.4)

TUCCI, C. E. M. Modelos Hidrológicos. In: TUCCI, C. E. M. da. **Elementos de Análise Numérica.** Porto Alegre: Ed. da Universidade : ABRH : EDUSP, 2005. 678pg. (Coleção ABRH de Recursos Hídricos).

TUCCI, C. E. M. Parâmetros do Hidrograma Unitário para bacias urbanas brasileiras. **RBRH, Revista Brasileira de Recursos Hídricos.** Porto Alegre, v 8 n.2, 2002, p. 195–199.

TUNDISI, J. G. **Água no século XXI: enfrentando a escassez**. 3. ed. RIMA, 2009, 256 p.

UEHARA, K. **Métodos de cálculos de vazões máximas, médias e mínimas em bacias hidrográficas no estado de São Paulo**. DAEE, 1994.

UFMG, Universidade Federal de Minas Gerais. **Bacia Hidrográfica**. 2013. Disponível em: <www.etg.ufmg.br/tim1/baciahidrografica2007.doc.> Acesso em 28 out. 2014.

VALENTE, R. D. O. A. **Análise da estrutura da paisagem na bacia do rio Corumbataí, SP.** 2001. 162 f. Dissertação de Mestrado, Universidade de São Paulo, Piracicaba, 2001.

VAN DEN PUTTE, An, et al. "Estimating the parameters of the Green–Ampt infiltration equation from rainfall simulation data: Why simpler is better." **Journal of Hydrology.** 476: 332-344, 2013

VILLELA, S. M.; MATTOS, A. **Hidrologia Aplicada**. 1 ed. São Paulo. McGRAW-HILL do Brasil. 1975. 245p.

ZAINE, J.E. **Geologia da Formação Rio Claro na Folha Rio Claro (SP**). 1994. 98p.Dissertação de Mestrado - Instituto de Geociências e Ciências Exatas, Universidade Estadual Paulista, Rio Claro, 1994.

ZAINE, J. E**. Mapeamento geológico-geotécnico por meio do método do detalhamento progressivo: ensaio de aplicação na área urbana do município de Rio Claro (SP***).*  2000*.*149 f. Dissertação de Doutorado, Instituto de Geociências e Ciências Exatas da Universidade Estadual Paulista, Rio Claro, 2000.

**APÊNDICE A – Mapa de Identificação da Sub-bacia do Ribeirão Claro**

- **APÊNDICE B – Mapa de Fragmentação Sub-bacia do Ribeirão Claro**
- **APÊNDICE C – Mapa de Uso e Ocupação do Solo da Sub-bacia do Ribeirão Claro**

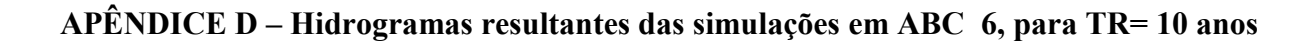

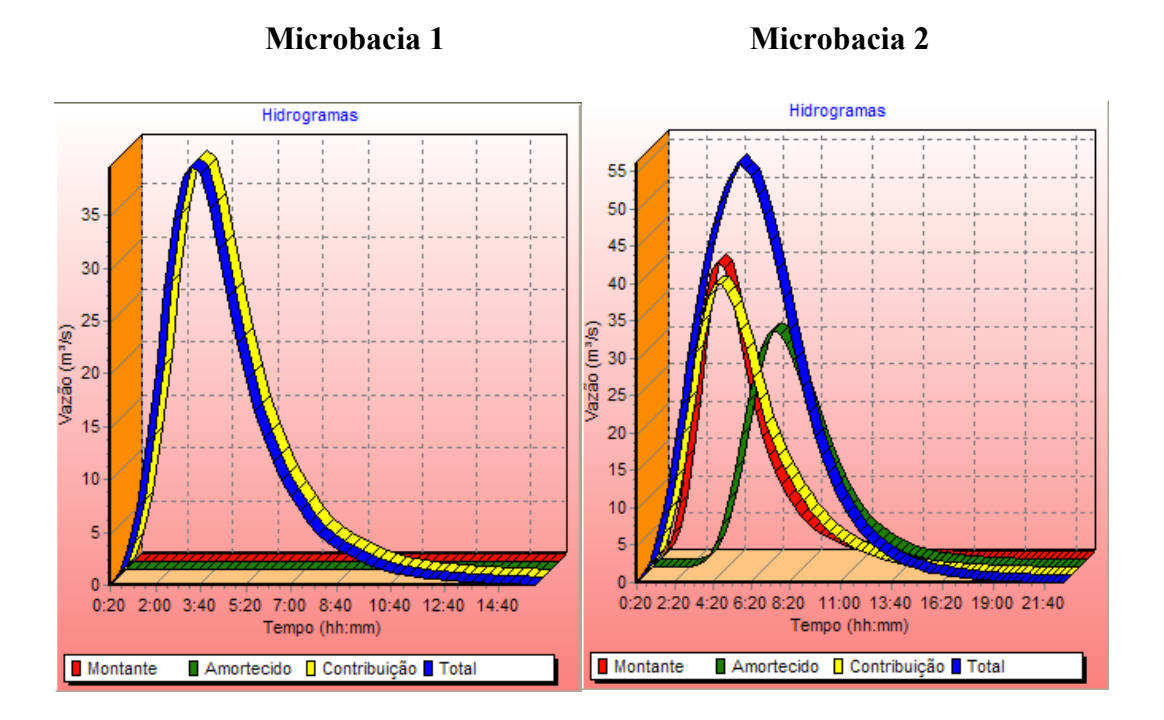

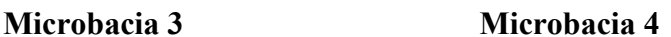

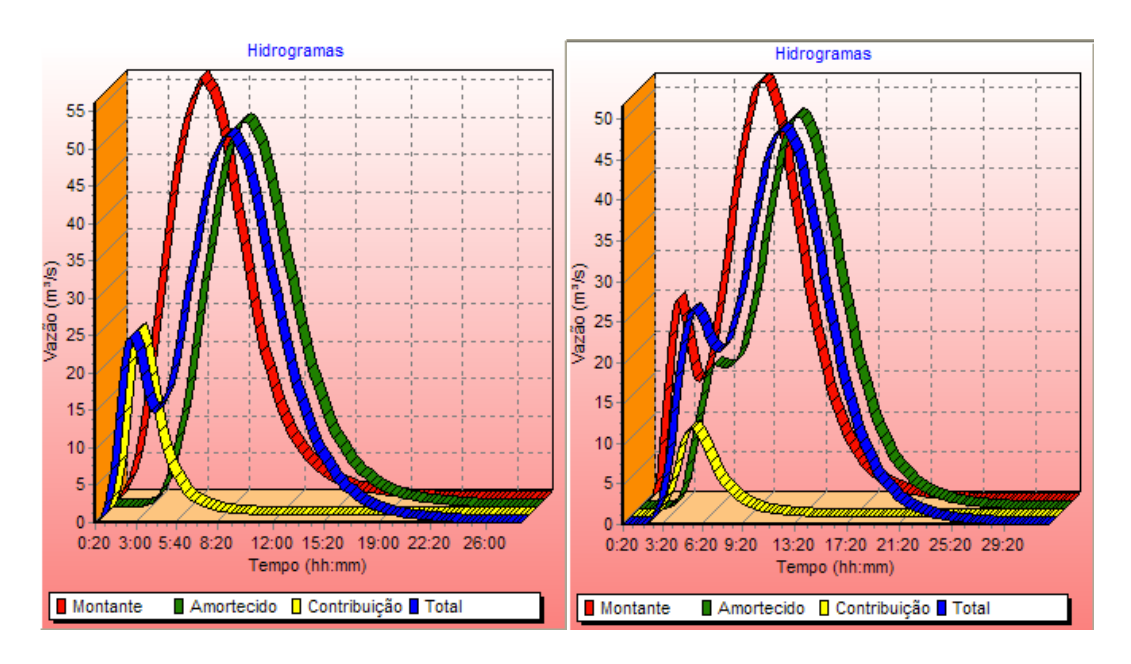

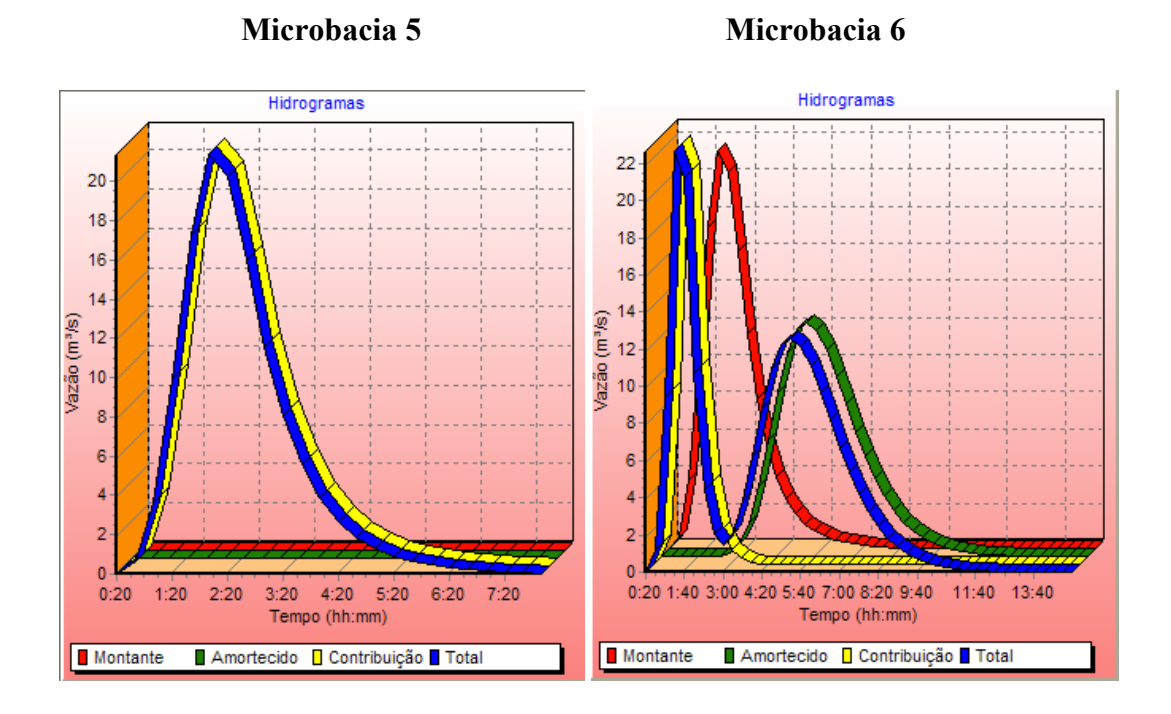

**Microbacia 7**

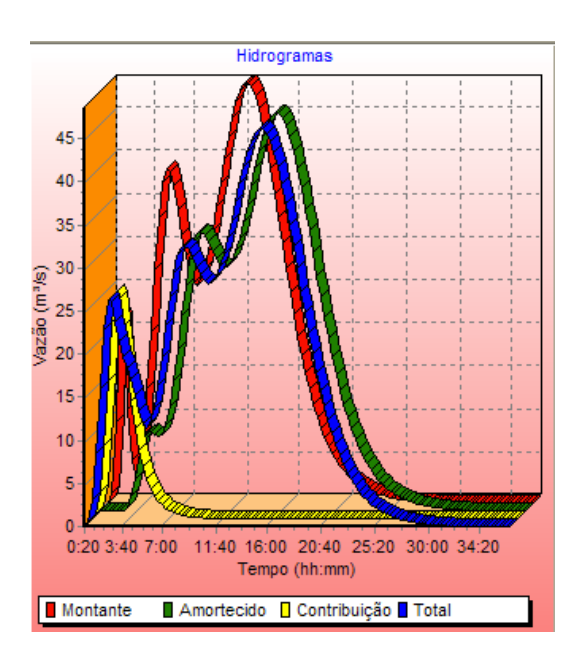

**APÊNDICE E – Hidrogramas resultantes das simulações em ABC 6, para TR= 100 anos**

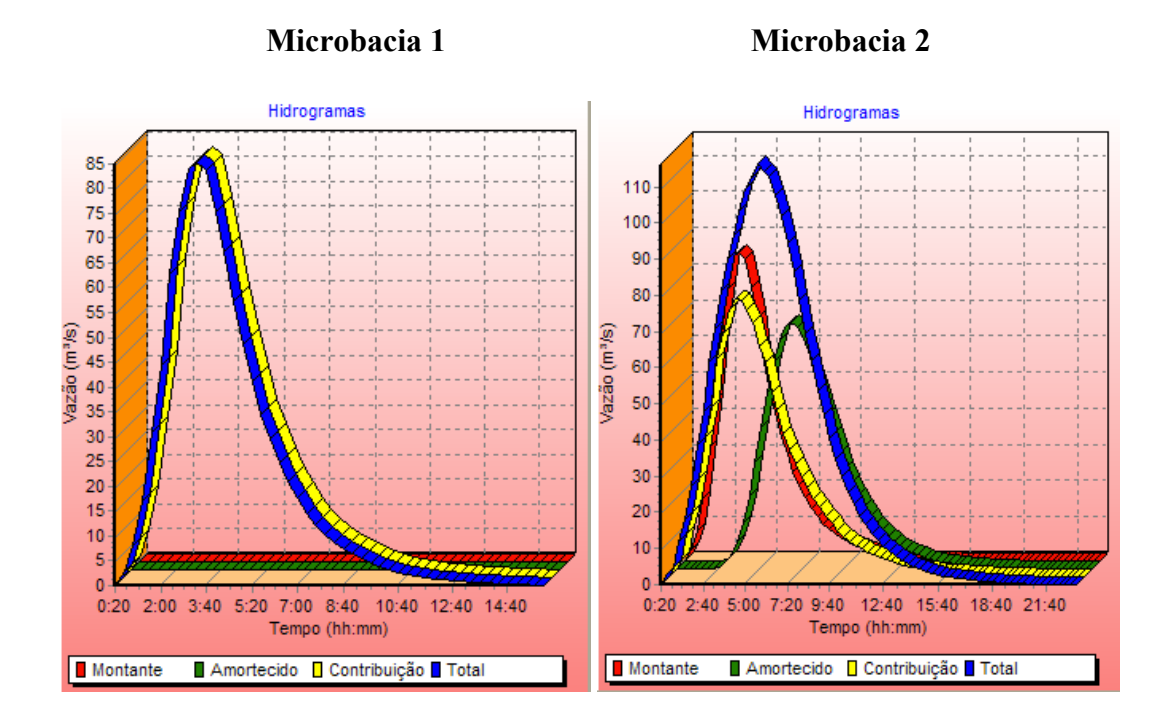

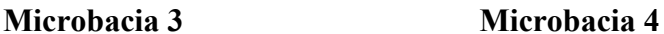

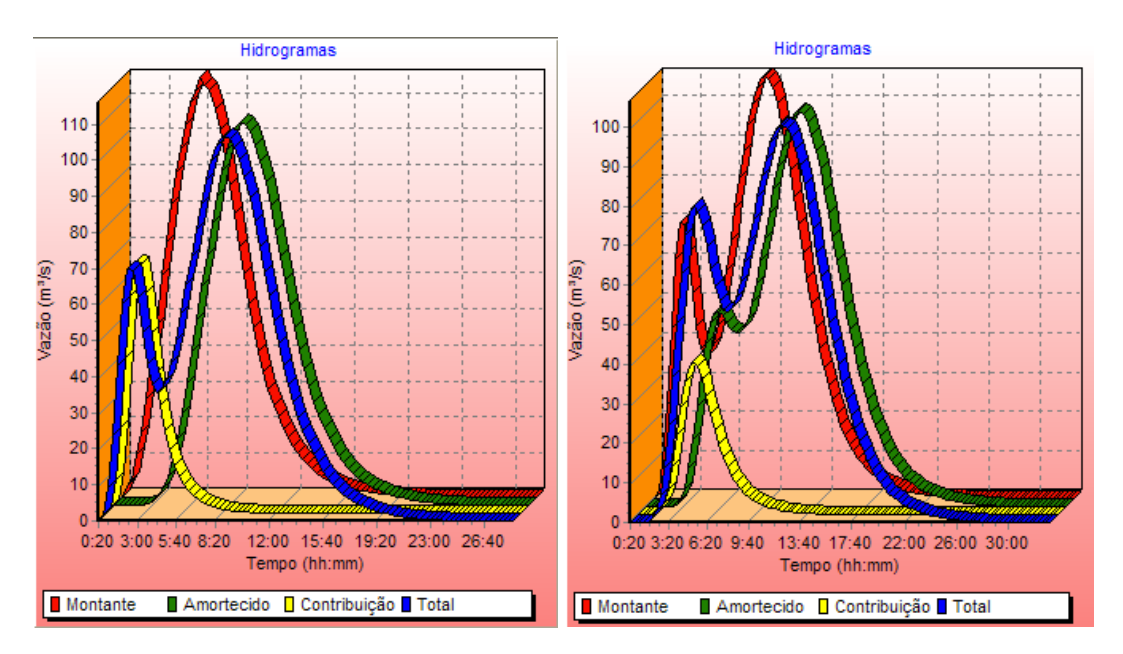

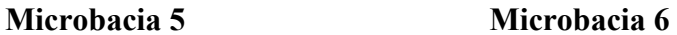

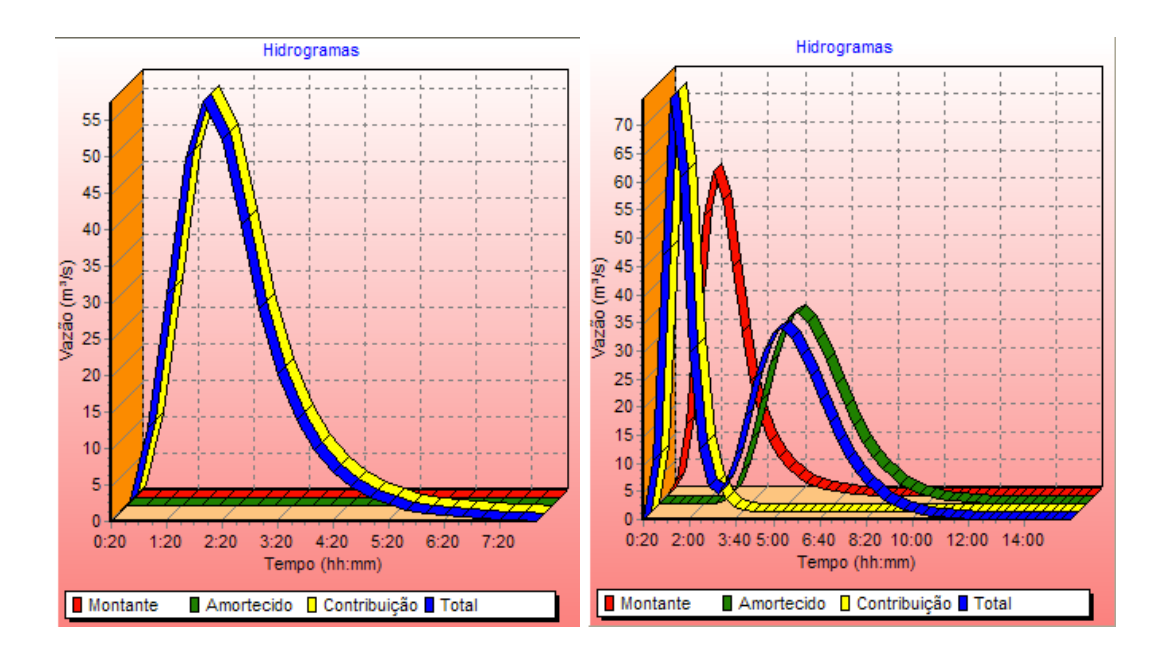

**Microbacia 7** 

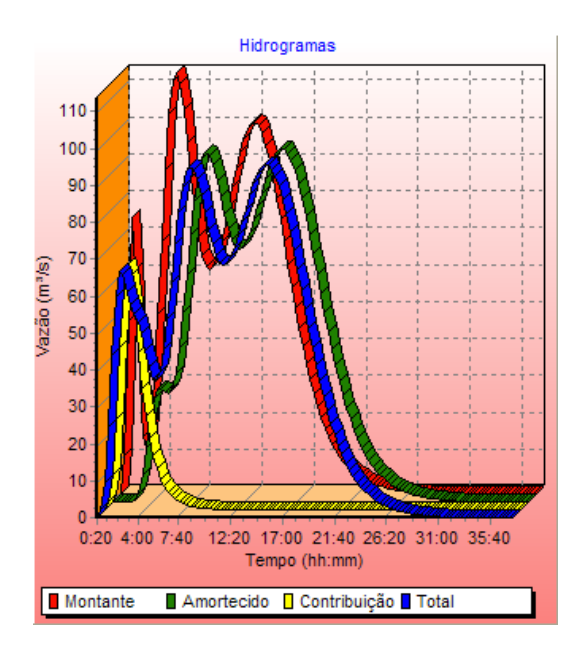